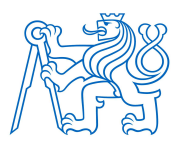

ČESKÉ VYSOKÉ UČENÍ TECHNICKÉ V PRAZE FAKULTA BIOMEDICÍNSKÉHO INŽENÝRSTVÍ Katedra biomedicínské techniky

# Návrh realizace propojení jednotlivých informačních systému používaných ve vybraném zdravotnickém zařízení

# **Proposal for Implementation of the Interconnection of Individual Information Systems used in Selected Health Care** Facility

Diplomová práce

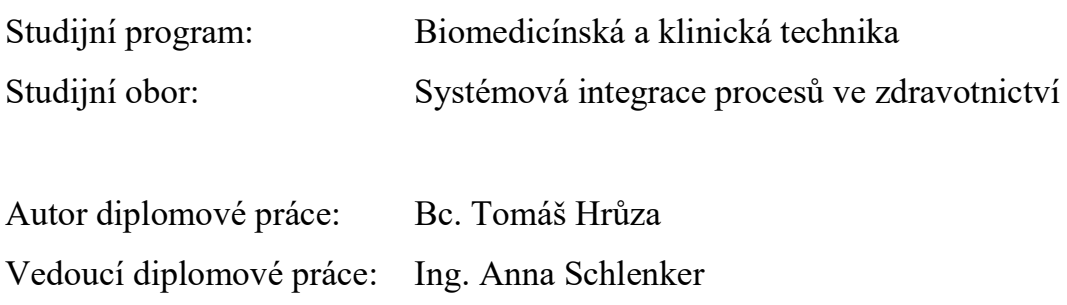

České vysoké učení technické v Praze, Fakulta biomedicínského inženýrství

Katedra biomedicínské techniky

Akademický rok: 2016/2017

#### diplomové Zadání práce

Student: Studiiní obor: Téma:

## Bc. Tomáš Hrůza

Systémová integrace procesů ve zdravotnictví Návrh realizace propojení jednotlivých informačních systému používaných ve vybraném zdravotnickém zařízení

Téma anglicky:

Proposal for Implementation of the Interconnection of Individual Information Systems used in Selected Health Care Facility

#### Zásady pro vypracování:

Cílem diplomové práce je analýza vedení zdravotnické dokumentace ve vybraném zdravotnickém zařízení a návrh řešení realizace propojení informačních systémů používaných na jednotlivých odděleních. Analyzujte dostupné komerční produkty a hotová řešení vedení elektronické zdravotnické dokumentace. U realizací na území ČR analyzujte jejich specifikace týkající se SW i HW a zhodnotte je v souladu s platnou legislativou. Pomocí procesních map popište vedení zdravotnické dokumentace v Ústřední vojenské nemocnici v Praze a zde používané informační systémy. Zaměřte se především na možnosti zápisu použitých zdravotnických prostředků do zdravotnické dokumentace pacienta a na následnou kontrolu a vyhodnocení používání jednotlivých ZP při poskytování zdravotní péče. Na základě získaných informací doporučte řešení realizace propojení informačních systémů používaných na vybraných odděleních v ÚVN v Praze.

#### Seznam odborné literatury:

[1] Kristiina Häyrinen, Kaija Saranto, Pirkko Nykänen, Definition, structure, content, use and impacts of electronic health records: A review of the research literature, International Journal of Medical Informatics, ročník 77, číslo 5, 2008, Květen, 291-304 s.

[2] Jerome H. Carter, Electronic Health Records: A Guide for Clinicians and Administrators, ed. Second Edition, ACP Press, 2008, 530 s., ISBN 1930513976, 9781930513976

[3] Policar Radek, Zdravotnická dokumentace v praxi, ed. 1.vydání, Grada, 2010, 224 s., ISBN 978-80-247-2358-7

Vedoucí: Ing. Anna Schlenker Konzultant: Ing. Radka Kejmarová, MBA

Zadání platné do: 20.08.2018

vedoucí katedry / pracoviště

děkan

V Kladně dne 20.02.2017

## Prohlášení

Prohlašuji, že jsem diplomovou práci s názvem "Návrh realizace propojení jednotlivých in-<br>formažních svetémů navěžnovách ve vyhnování admontrialiání načínaní" svyhovaní avre. formačních systémů používaných ve vybraném zdravotnickém zařízení" vypracoval samostatně a použil k tomu úplný výčet citací použitých pramenů, které uvádím v seznamu přiloženém k diplomové práci.

Nemám závažný důvod proti užití tohoto školního díla ve smyslu § 60 Zákona č. 121/2000 Sb., o právu autorském, o právech souvisejících s právem autorským a o změně některých zákonů (autorský zákon), ve znění pozdějších předpisů.

V Kladnˇe 19.5.2017 . . . . . . . . . . . . . . . . . . . . . . . . . . . . . . . . . . . . . . . . . . . . . . . . . . . . . . . . . . . . .

Bc. Tomáš Hrůza

## Poděkování

Rád bych touto cestou vyjádřil poděkování Ing. Anně Schlenker za její cenné rady a trpělivost při vedení mé diplomové práce. Rovněž bych chtěl poděkovat Ing. Radce Kejmarové, MBA za vstřícnost a pomoc při získání potřebných informací a podkladů.

## Abstrakt

### Návrh realizace propojení jednotlivých informačních systému používaných ve vybraném zdravotnickém zařízení

Cílem diplomové práce je vytvoření návrhu realizace propojení informačních systémů ÚVN, tak aby bylo možné zaznamenat zdravotnické prostředky používané při poskytování zdravotní péče pacientům.

K realizaci návrhu bylo nejprve nutné zmapovat informační systémy a seznámit se s vedením zdravotnické dokumentace na vybraných odděleních. Dále bylo nutné analyzovat vedení zdravotnické dokumentace a konzultovat se zaměstnanci jejich požadavky na nové rozšíření systému. Procesy, včetně nově navržené manipulace s čtečkou čárových kódů, jsou popsány pomocí procesních map.

Výsledkem práce je návrh řešení spočívající v zaznamenávání zdravotnických prostředků pomocí čtečky čárových kódů, včetně grafického návrhu obrazovek čtečky a popisu nových možností využití takto získaných dat.

### Klíčová slova

Elektronická zdravotnická dokumentace; Procesní mapy; Čtečka čárových kódů; Zdravotnický prostředek

## Abstract

### Proposal for Implementation of the Interconnection of Individual Information Systems used in Selected Health Care Facility

The aim of the diploma thesis is to create a proposal for the realization of the interconnection of the information systems of the "UVN"in order to record the medical devices used in the provision of the health care to the patients.

To implement the proposal, it was first necessary to map the information systems and to get acquainted with the management of medical records at selected departments. Furthermore, it was necessary to analyze the management of medical records and to consult their employees about their requirements for a new system extension. Processes, including newly designed barcode reader manipulations, are described using process maps.

The result of the thesis is a solution consisting of the recording of medical devices using a barcode reader, including the graphic design of the scanner screen and a description of the new possibilities of using the data obtained.

#### Keywords

Electronic medical documentation; Process maps; Bar code reader; Medical device

## Obsah

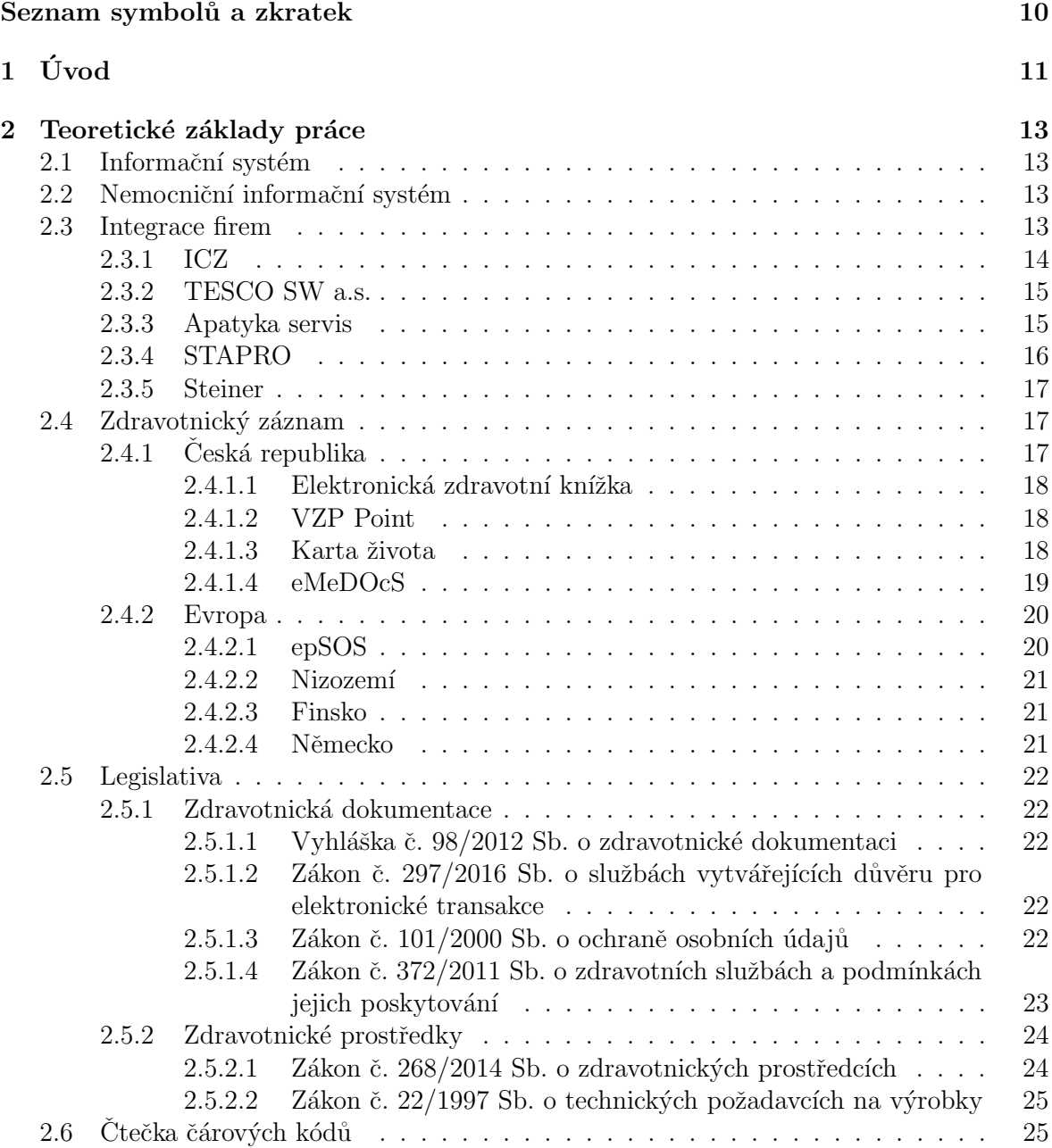

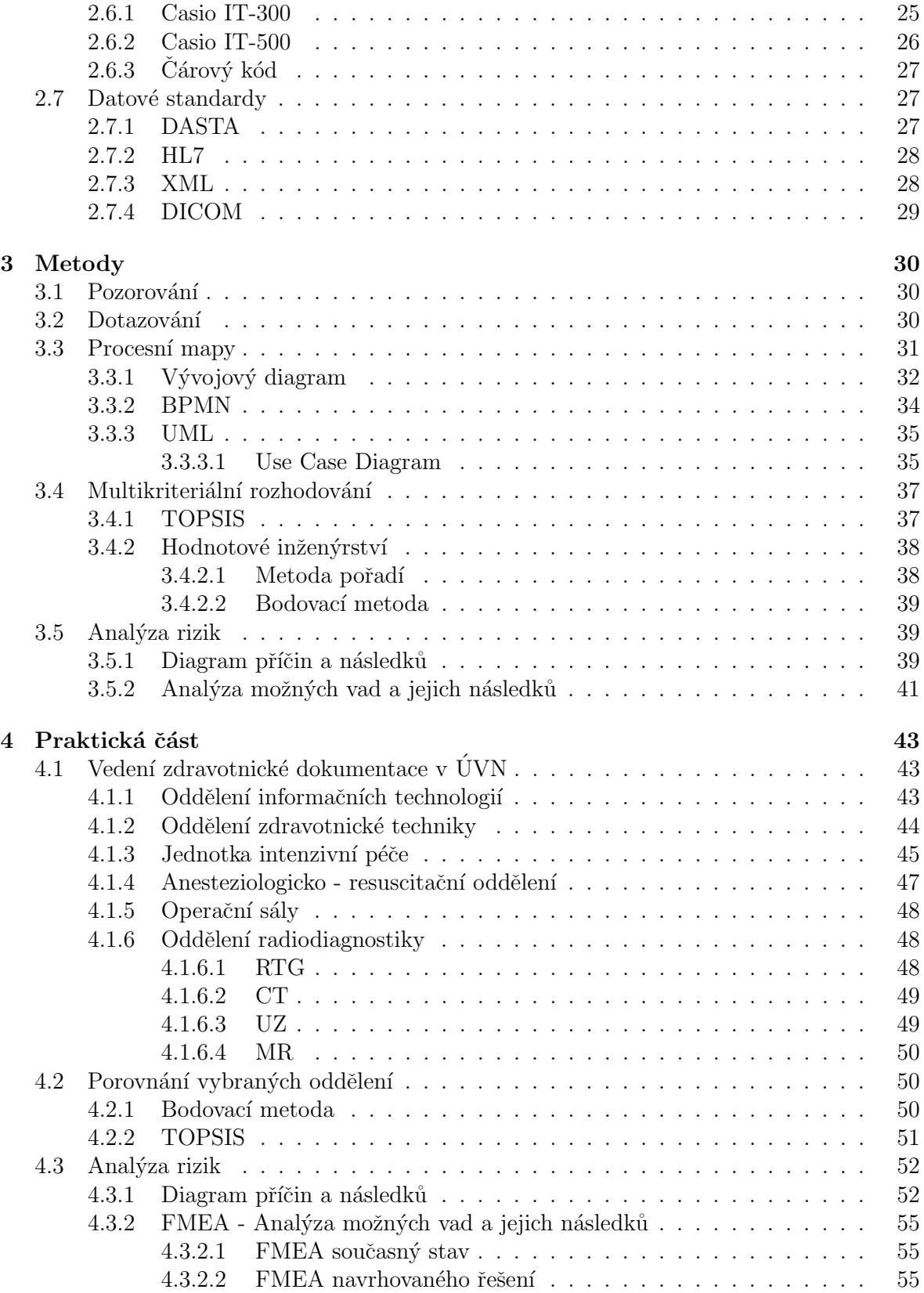

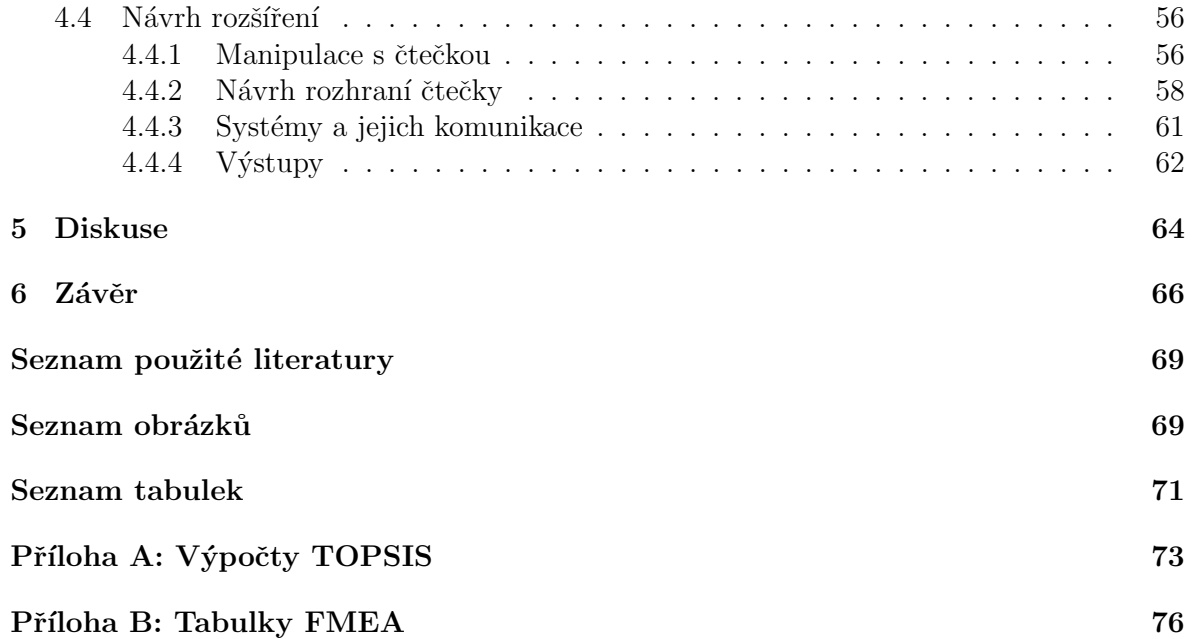

# Seznam symbolů a zkratek

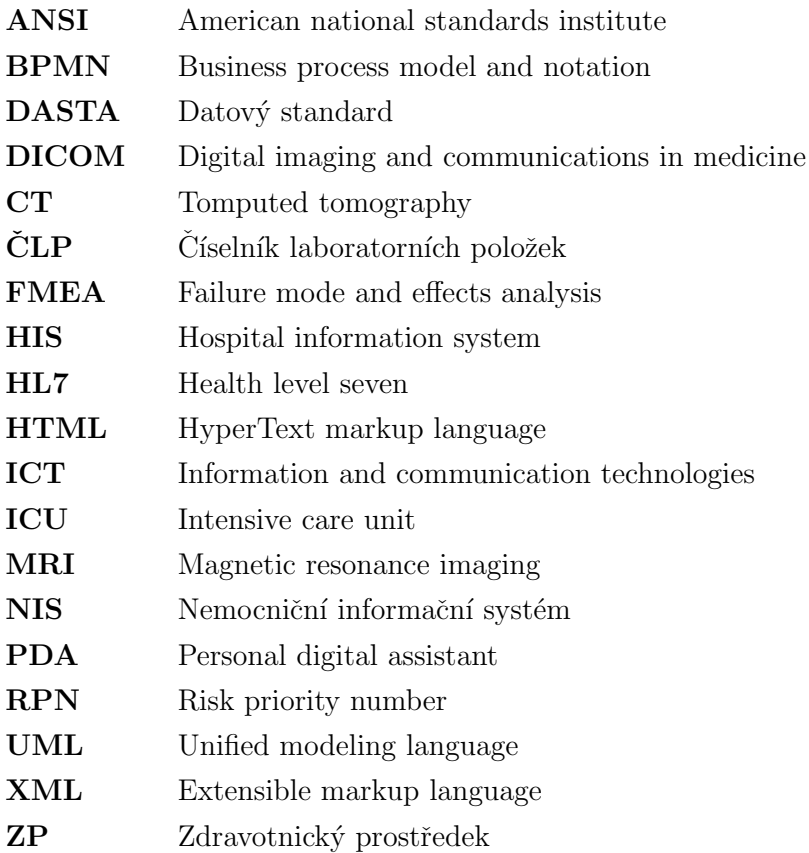

# 1 Úvod

V současné době žijeme ve světe počítačů, kdy výpočetní technika prostupuje většinu oborů lidské činnosti. Zdravotnictví není mezi těmito obory žádnou výjimkou. Podle platné legislativy je v České republice možné podle zákona vést dokumentaci výhradně papírově, elektronicky nebo kombinací obou variant. V současné době si už většina lidí uvědomuje množství možností, které vedení zdravotnické dokumentace v strukturované elektronické podobě přináší. V nemocnicích se můžeme setkat s různými informačními systémy, je však otázkou do jaké míry spolu tyto systémy komunikují.

V této práci jsem se zaměřil na část zdravotnické dokumentace, a to na evidenci zdravotnických prostředků, konkrétně na možnosti jejich zaznamenávání do zdravotnické dokumentace pacienta. Návrh nového řešení zaznamenávání těchto informací do elektronické zdravotnické dokumentace má za úkol usnadnit nejen práci zdravotním sestrám, ale i posloužit k většímu přehledu o využití přístrojů hlavně pro oddělení zdravotnické techniky. Lepší přehled o využití zdravotnických prostředků dodá užitečné informace nejen při rozhodování o zakoupení nového zdravotnického prostředku, ale i o efektivním rozložení prostředků v rámci nemocnice.

V teoretické části jsem popsal základní pojmy související s prací. Na začátku teoretické části jsem popsal informační systém, například informační systém, nemocniční informační systém a jednotlivé jeho komponenty. Dále se již věnuji jednotlivým částem nemocničního informačního systému provozovaného v Ústřední vojenské nemocnici v Praze, které jsou používané v této práci. V teoretické části se také věnuji samotnému zdravotnickému záznamu a přístupu k němu jak z pohledu Ceské republiky tak i jiných zemí v rámci Evropy. V části o legislativě jsem uvedl platné zákony zabývající se zdravotnickou dokumentací, kterými se musí provozovatele zdravotnických zařízení řídit. V poslední kapitole teoretické části se již zabývám čtečkami čárových kódů, které by měli usnadnit zadávání dat do systému.

Další kapitolou jsou metody, kde jsem popsal nejvhodnější metody pro sběr dat a jejich vyhodnocení.

V následující praktické části již popisuji vedení zdravotnické dokumentace z pohledu vybraných oddělení v Ústřední vojenské nemocnici v Praze, a jejich různý pohled a přístup k jednotlivým systémům. Dále pak porovnávám vybraná oddělení, na základě poskytnutých dat. Z tohoto porovnání pak vyplyne pro jaká oddělení je dané řešení největším přínosem. Poté jsem provedl analýzu rizik při používání čteček čárových kódů. Závěrem jsem popsal návrh zaznamenávání zdravotnických prostředků čtečkou čárových kódů a popsal manipulaci se čtečkou při tomto procesu. Součástí tohoto návrhu jsou popsány systémy, které s čtečkou budou muset komunikovat, a také grafický návrh podoby obrazovek čtečky pro jejich použití na zdravotnické prostředky. Na konci kapitoly jsem uvedl možné výstupy a možnosti dalšího využití takto získaných dat o zdravotnických prostředcích.

## 2 Teoretické základy práce

## 2.1 Informační systém

Informační systém je celek složený z počítačového hardwaru a souvisejícího softwaru, k němuž patří také lidé, kteří tento hardware a software využívají, a procesy nebo činnosti, které přitom vykonávají za účelem sběru, zpracování a šíření informací potřebných k plánování, rozhodování a řízení.

V současné době se mnoho z nás setkalo s informační technikou, ovšem je důležité si uvědomit, že každá práce na počítači není prací s informačním systémem. V řadě případů se jedná pouze o práci se samostatnou aplikací, ať už se jedná o internetové prohlížeče, mailové klienty, textové editory či další aplikace. S každou takovouto aplikací pracuje uživatel sám na svém zařízení. Proto je vhodné uvést charakteristiky informačního systému, který se na rozdíl od jednoduché aplikace skládá z integrovaných programů.

## 2.2 Nemocniční informační systém

Informační systémy v oblasti zdravotnické péče se stávají stále důležitější pro klinickou péči a provoz nemocnic. Nemocnice mají podle zákona možnost vést zdravotnickou dokumentaci v elektronické podobě. Vedení zdravotnické dokumentace nemocnice v sobě zahrnuje tzv. klinické systémy, elektronické záznamy o pacientech, ale také administrativní systémy, řídící systémy apod. Elektronické zpracování dat sebou nese i řadu souvisejících problémů, zejména s ohledem na ochranu osobních údajů pacientů. Pro nemocniční informační systémy se používají dvě zkratky, buď NIS, nebo z angličtiny HIS (Hospital Information System).[1]

## 2.3 Integrace firem

Zádný informační systém neposkytuje takové pokrytí služeb a funkcionalit, aby vyhověl všem potřebám zdravotnického zařízení. Z tohoto důvodu se i v Ústřední vojenské nemocnici v Praze využívá hned několik informačních systémů současně. Součinnost těchto systémů pak dává vzniknout nemocničnímu informačnímu systému.

V následujících podkapitolách jsou popsány informační systémy používané v Ústřední vojenské nemocnici v Praze. Tyto systémy jsou popsány včetně jejich výrobců.

#### 2.3.1 ICZ

Společnost ICZ a.s. byla vytvořena roku 1997 spojením předních IT firem v České a Slovenské republice. Ty na trhu působily vesměs od počátku devadesátých let a již tehdy hrály v oboru významnou roli. Propojením s dalšími subjekty vznikl v průběhu následujících let koncern - skupina ICZ. V rámci střední Evropy dnes patří ICZ a.s. i další společnosti sdružené do skupiny ICZ mezi významné dodavatele aplikačního programového vybavení, návrhu a implementace infrastruktury a řešení bezpečnosti informačních systémů. Oblast zájmu se postupně rozšířila směrem na Ukrajinu, Ázerbájdžán, Kazachstán a v poslední době též na Střední východ a Afriku. Dnes rozvíjí skupina ICZ portfolio svých produktů a služeb v rámci celého oboru informačních a komunikačních technologií. Veškeré služby včetně vývoje aplikací na zakázku a projektů v oblasti ochrany a bezpečnosti informací jsou zákazníkům poskytovány na bázi širokého spektra platforem a technologií.[2]

#### AMIS\*H

Informační systém AMIS je klinický informační systém, eviduje data o pacientech, předepsané léky, vyšetření a výsledky vyšetření. Pro jednotlivé vyšetřovny umožňuje vést knihu objednávek a podporuje tak jejich plánování a kontrolu vytíženosti.

#### AMIS\*HD

AMIS<sup>\*</sup>HD je kontinuálně vyvíjen jako náhrada staršího řešení a oproti původní verzi disponuje grafickým rozhraním. Umožňuje plnou digitální podporu všech aspektů a typů provozu: ambulance, operační sály, lůžkové oddělení, ošetřovatelská dokumentace, podávání léčiv.

ICZ AMIS<sup>\*</sup>HD představuje komplexní, modulární nemocniční informační systém orientovaný na podporu moderních standardů léčebné a preventivní péče, automatizované zvyšování bezpečnosti, efektivitu obsluhy, podporu mobilních periférií, ekonomiku provozu a rychlou implementovatelnost.

Aplikační vrstva je vyvinuta v prostředí Google Web Toolkit a na úrovni web serveru zajišťuje realizaci drtivé většiny aplikační logiky. Provoz aplikační vrstvy zajišťuje aplikační server Apache Tomcat. Prezentační vrstva řeší vizuální prezentaci dat, které získá od aplikační vrstvy a provádí dílčí akce aplikační logiky.

Uživatelé tedy pracují s aplikací prostřednictvím tenkého klienta, kterým je internetový prohlížeč.  $[3]$ 

#### 2.3.2 TESCO SW a.s.

TESCO SW jednou z nejvýznamnějších firem působících v oblasti informačních technologií v Ceské republice. Firma sídlí v Olomouci. Zaměřuje se na vývoj, tvorbu a implementaci software a poskytování komplexních ICT služeb.

Mezi její zákazníky v Ceské republice a na Slovensku patří přes 50 institucí, které působí v oblastech státní správy, zdravotnictví, dopravy, průmyslu, školství, servisních služeb a facility managementu.[4]

#### FaMa+ TPIS

Informační systém FaMa+ TPIS je modulární řešení pro komplexní řízení technickoprovozních podpůrných procesů v nemocnicích a dalších zařízeních zajišťujících zdravotní péči.

Software FaMa+ TPIS zajišťuje centrální správu všech nemovitostí a movitého majetku nemocnice (včetně správy zdravotnických prostředků) a jednotné a efektivní řízení procesů jejich správy, provozu a bezpečnosti s důrazem na snižování nákladů.[4]

#### 2.3.3 Apatyka servis

Apatyka servis s.r.o. byla založena 18. listopadu 1992 jako dceřiná společnost firmy Schulze s.r.o. (nyní PHOENIX lékárenský velkoobchod a.s). Firma se během krátké doby rozvinula ve společnost se šesti pobočkami, padesáti zaměstnanci a širokým okruhem zákazníků, mezi které patří nejen všechny pobočky velkoobchodu PHOENIX, ale i lékárníci ve více než polovině lékáren České republiky.

Mezi největší přednosti společnosti Apatyka servis s.r.o. patří pokrytí celého spektra služeb pro lékárny v oblasti informačních systémů. Společnost také zajišťuje pro lékárny dodávku hardware a software, instalaci sítí, uvedení lékárenského systému do provozu, důkladné zaškolení všech pracovníků a všechny služby spojené se zajištěním provozu výpočetní techniky v lékárně.

Zárukou bezproblémového provozu informačních systémů v lékárnách je telefonický hotline servis, záznamníková služba a dostatečný počet systémových poradců připravených

poskytnout okamžitou podporu každé lékárně využívající některý z jejich informačních  $systémů. [5]$ 

#### Mediox

Je lékárenský informační systém, pro podporu práce lékáren s evidencí léčiv vyvíjen od roku 1993 ve spolupráci s pracovní skupinou 40 lékárníků z různých typů lékáren (běžné lékárny, lékárny poliklinik, nemocniční lékárny). Vzhledem k tomu, že byl při vývoji kladen maximální důraz na jednoduchost ovládání, provozní spolehlivost a současně komplexnost funkcí, které jsou v systému obsaženy, zaujal tento systém v krátké době jednu z nejvýznamnějších pozic na trhu lékárenských informačních systémů.

Základním kritériem, na které je při tvorbě systému Mediox kladen největší důraz, je ´uspora pr´ace a ˇcasu pˇri expedici na pulty l´ek´aren. Jednoduch´a a pˇritom rychl´a manipulace s počítačem při expedici (a možnost využít dotykovou obrazovku) ušetří vydávajícímu lékárníkovi čas, který pak může věnovat pacientovi.

V systému Mediox je soustředěno nepřeberné množství teoretických a praktických poznatků z lékárenského provozu. Systém i nadále prochází neustálým vývojem.[5]

#### 2.3.4 STAPRO

Společnost STAPRO s.r.o. je předním dodavatelem softwaru a služeb pro nemocnice a další poskytovatele zdravotní péče na středoevropských trzích.

Společnosti vytváří software pro všechny oblasti ve zdravotnictví – lékařské (nemocniční informační systémy, laboratorní systémy), ale také nelékařské (manažerské informační systémy, stravovací systémy, logistika skladů a mnohé další). Dodává komplexní řešení založené na vlastních produktech doplněných všemi souvisejícími službami včetně dlouhodobé podpory a outsourcingu zdravotnických informačních systémů. Systémy usnadňují a zefektivňují práci nejen lékařům, sestrám a managementu zdravotnických zařízení, ale zajišťují i větší bezpečí pro pacienty. Společnost se dluhodobě zaměřujeme na elektronizaci zdravotnictví a bezpečné sdílení zdravotnické dokumentace mezi jednotlivými účastníky zdravotní  $p$ éče. $[6]$ 

#### FONS Akord

Produkt FONS Akord je klinický systém pokrývající činnost právě klinických pracovišť. Svou činnost zajišťuje řadou navzájem propojených modulů, umožňujících vedení zdravotnické dokumentace na jednotlivých klinických pracovištích. Systém zajišťuje zadání potřebných administrativních údajů, pořizování výkaznických a statistických dat, podporuje činnost lékařů a sester při dokumentaci zdravotního stavu pacienta.<sup>[7]</sup>

#### 2.3.5 Steiner

Společnost Steiner s.r.o. je další z hlavních českých společností zabývající se vývojem softwaru se zaměřením na zdravotnictví. Společnost nabízí několik typů softwarů pro zdravotnictví a to univerzální nemocniční informační systém (UNIS), laboratorní informační systém (Orpheus), radiologický informační systém (Radius), systém pro řízení provozu transfuzních oddělení (Amadeus), registr dárců krvetvorných buněk (Prometheus), systém pro tkáňové banky (Cryus) a program Rehabilitace pro rehabilitace a léčebny.[8]

Tato společnost dodává své systémy nejen do zemí v rámci Evropské unie, ale produkty exportuje i do vzdálenějších zemí jako je například Írán.

#### UNIS

UNIS je komplex programů, které řeší počítačové řízení provozu zdravotnických zařízení. Je vhodný pro nemocniční i ambulantní zdravotnická zařízení. Je navržen pro nepřetržité provozy. Systém je složen ze samostatných modulů, které lze zprovoznit podle potřeb a možností zdravotnického zařízení.<sup>[9]</sup>

## 2.4 Zdravotnický záznam

Zdravotnický záznam je systematický záznam, který obsahuje informace k jednotlivému pacientovi od počátku hospitalizace po její ukončení. Zdravotnický záznam a osobní údaje jsou vedeny a uchovávány pro každého pacienta samostatně. Zdravotní záznam informuje o zdravotním stavu a intervencích provedených u pacienta.

#### 2.4.1 Ceská republika

Data pacientů mohou být zaznamenávána klasicky do papírové dokumentace, v současné době se ale již využívají informační systémy a většina údajů je paralelně uložena v databázi informačního systému. Jde tedy o elektronické zdravotnické záznamy pacientů. Současná legislativa umožňuje kromě paralelního vedení papírové a elektronické dokumentace i výhradně elektronickou formu vedení dokumentace. $[11, 12]$ 

V České republice jsou informace, které musí obsahovat zdravotnická dokumentace specifikovány v legislativě. K těmto povinným údajům jsou pak přidávány další v závislosti na daném zdravotnickém zařízení či konkrétním oddělení. Kromě informací o pacientovi a jeho zdravotním stavu jsou v dokumentaci také informace o absolvování vyšetření a použitých zdravotnických prostředcích. Evidence těchto prostředků je důležitá nejen z důvodů bepečnosti pacienta, ale také pro evidenci četnosti použití konkrétního zdravotnického prostředku.<sup>[13]</sup>

#### $2.4.1.1$  Elektronická zdravotní knížka

Elektronická zdravotní knížka byla provozována společnosti IZIP. Jednalo se o provoz portálu zdravotnických informací, přes který komunikovali s pojišťovnou lékaři, nemocnice, zaměstnavatelé či pojištěnci. Všeobecná zdravotní pojišťovna, pro kterou společnost IZIP portál provozovala, v polovině roku 2015 vypověděla poslední ze smluv. Důvodem zastavení byla řada nepřesností v účetnictví společnosti zjištěných auditory a nadměrné roční náklady. Je nutné podotknou i to, že již od začátku projekt sklízel kritiku, především za své financování a svou nevyužívanost v praxi. [14]

V současné době je již situace odlišná. Novým většinovým vlastníkem společnosti IZIP se stal Nordic Investors. Prvním krokem tohoto nového vlastníka bylo přejmenování společnosti na ZDRAVEL, a.s., výměna vedení a dozorčí rady s cílem odříznout se o minulosti.

Aplikace je rozdělena do několika variant, přičemž základní varianta "Lite" je zdarma další verze jsou již zpoplatněny. Registrace pro uživatele se v současné době připravuje.

Podle webových stránek výrobce již došlo během dubna tohoto roku k zapojení prvních nemocnic a napojení databáze stávajících uživatelů. Začátkem května začalo pilotní testování a spuštění call centra. Nyní v polovině května bude zapojen Institut klinické a experimentální medicíny (IKEM) a dojde k napojení záchranné služby.[15]

#### 2.4.1.2 VZP Point

Je projekt pojišťovny VZP, která na konci roku 2015 touto službou nahradila Elektronickou zdravotní knížku společnosti IZIP, které vypověděla smlouvu.

VZP Point byl zprovozněn v lednu tohoto roku a je určen pro zaměstnavatele, poskytovatele zdravotních služeb, instituce, soudní exekutory a zdravotní pojišťovny.[16]

#### 2.4.1.3 Karta života

Karta života je souhrn důležitých údajů o zdravotním stavu pojištěnce. Nejedná se však o službu pro každého, neboť se jedná o produkt Zdravotní pojišťovny Ministerstva vnitra Ceské republiky, která ukládá tato data do své databáze. Pojištěnec, který si zřídí přihlašovací údaje, může do svých záznamů nahlížet prostřednictvím internetového prohlížeče nebo přes mobilní aplikaci.[17]

#### 2.4.1.4 eMeDOcS

Projekt eMeDocS byl zahájen dne 10. 5. 2010, kdy došlo k uveřejnění zadání veřejné zakázky "Studie regionálního konceptu výměny zdravotnické dokumentace mezi zdravotnickými zařízeními zřizovanými krajem Vysočina včetně realizace formou pilotního projektu." Vítězem zakázky se stala firma ICZ. Projekt byl pracovně pojmenován jako Exchange Medical Documents System – eMeDocS.

Projekt eMeDocS je zcela výjimečný svým heterogenním prostředím a rozsahem. Do projektu bylo hned na počátku zapojeno pět nemocnic Kraje Vysočina a Zdravotnická záchranná služba kraje Vysočina. Výjimečnost prostředí a tím i náročnost projektu byla také v tom, že v šesti zapojených subjektech funguje a je tímto napojeno pět naprosto rozdílných informačních systémů. Z tohoto důvodu došlo k hledání takového řešení, které bude naprosto nezávislé od koncového uživatele a jeho informačního systému a bude se soustředit zejména na způsob předání potřebné informace s pomocí národních, případně mezinárodních datových standardů. Takovýto projekt a v takovémto rozsahu zatím nebyl v České republice realizován. Zcela unikátní je také fakt, že nejde ve své podstatě o "sdílení zdravotnické dokumentace", což česká legislativa neumožňuje, ale opravdu o její výměnu.[18]

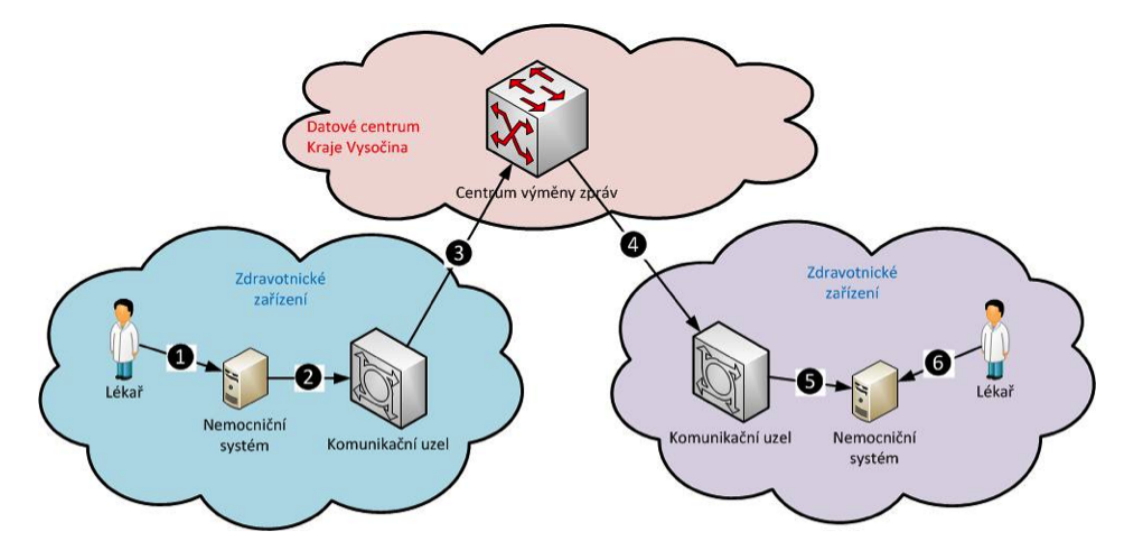

Obrázek 2.1: Příklad komunikace systému eMeDOcS [18].

Na výše uvedeném schématu je znázorněna komunikace v systému eMeDOcS. Uživatel na straně odesílatele vybere odpovídající informace ve svém nemocničním informačním systému a provede odeslání (1). Nemocniční systém vytvoří zprávu ve formátu DASTA a předá ji svému komunikačnímu uzlu pro odeslání (2). Odesílající komunikační uzel zkontroluje validitu zprávy a přečte ze zprávy identifikaci příjemce, identifikační číslo zdravotnického zařízení (označované jako IČZ nebo IČP), a následně zprávu zašifruje. Takto připravenou zprávu komunikační uzel odešle do Centra výměny zpráv, kde je zpráva zařazena do příjemcovy fronty zpráv  $(3)$ . Tím úloha odesílajícího komunikačního uzlu končí.

Komunikační uzel na straně příjemce je připojen k Centru výměny zpráv a průběžně kontroluje, zda do jeho fronty nepřišla nějaká zpráva. Pokud ano, pak zprávu převezme, čímž je vymazána z jeho fronty v Centru (4). Přijatou zprávu dešifruje a provede její validaci. Takto ověřenou zprávu předá svému nemocničnímu systému ke zpracování (5). Lékař přistupuje k přijaté zprávě v kontextu svého nemocničního systému  $(6)$ .[18]

#### 2.4.2 Evropa

#### 2.4.2.1 epSOS

epSOS neboli Moderní veřejně přístupná služba pro evropské pacienty (Smart Open Services for European Patients) je rozsáhlý projekt Evropské komise, jehož se od července 2008 účastní 12 členských států Evropské unie, resp. jejich ministerstva zdravotnictví, národní kompetenční centra a bezpočet nejrůznějších organizací aktivních v oblasti elektronického zdravotnictví (tzv. eHealth). Postupně se zapojilo 25 evropských zemí včetně České republiky.

Hlavním cílem tohoto projektu bylo vybudovat praktickou strukturu služeb elektronického zdravotnictví a infrastrukturu informační a komunikační technologie, a tím tak prostřednictvím různých evropských zdravotních systémů zajistit lékařům bezpečný přístup ke zdravotním informacím pacienta a zároveň ověřit užití navrhovaných řešení v rámci rozsáhlého pilotního projektu.

Tento projekt již skončil v polovině roku 2014. Projekt přinesl své výsledky, tedy náměty na zlepšení poskytování přeshraniční eHealth v budoucnu. EpSOS stál na dvou základních pilířích. Prvním byla jasně definovaná a nastavená infrastruktura na základě národních kontaktních míst, které si informace o pacientech vyměňují s jinými zeměmi na pilotní bázi. Druhým bylo definování, testování a hodnocení služeb z perspektivy uživatele a to jak odborníků tak pacientů.

Výstupem projektu jsou aspekty ke zlepšení. Zlepšení jsou rozdělena do podkategorií. První podkategorií je dostupnost v níž je důležitým aspektem pro zlepšení doba odezvy systému. V kategorii použitelnosti je jde o zjednodušení používání, vytvoření uživatelských manuálů a systémová integrace systému epSOS do místního systému. Poslední kategorií je sémantika, kde jde hlavně o překlad připomínek lékaře.[19]

#### 2.4.2.2 Nizozemí

V Nizozemí je snaha o sjednocení zdravotnické dokumentace, aby mohla být jednoduše přenositelná data o pacientovi z nemocnice A do nemocnice B. Avšak cesta k tomuto cíli je nesnadná, i když je elektronická zdravotnická dokumentace na vzestupu. Nizozemci si uvědomují propojení mladé generace s informačními technologiemi. Zároveň si jsou dobře vědomi rizika bezpečnosti, kde největší hrozbou je lidský faktor. Zapojení informačních systémů do zdravotní péče, a to především té primární, vede k nutnosti ověření důvěryhodnosti a kvality poskytovaných informací na webových stránkách. To vedlo k impulzu zavést "Health-on-the-Net", který má za úkol posoudit spolehlivost lékařských webových stránek.<sup>[20]</sup>

#### 2.4.2.3 Finsko

Ve Finsku se zaměřují na odlišný pohled na zdravotní záznam z hlediska lékaře, sestry a pacienta. Lékař upřednostňuje holistický pohled, který mu dokáže nastínit celkový stav pacienta. Pohled sestry se liší, neboť nepotřebuje znát tolik informací o pacientovi. A nakonec pacient, kterého zajímá jen srozumitelné podání dat. v ideálním případě by se jednalo o jeden záznam, který by byl interpretován každému z účastníků zdravotnického procesu individuálně. Což je i snaha Finského zdravotnictví.[21]

#### 2.4.2.4 Německo

V Německu je snaha o zlepšení elektronického zdravotnického záznamu a jeho předávání mezi jednotlivými zdravotnickými zařízeními. Proto mezi lety 2011 a 2016 proběhl program, který měl za úkol poukázat na nedostatky a možná vylepšení. V první fázi (2011-2012) šlo o sběr potřebných dat, ve druhé fázi (do roku 2014) šlo o zaměření na klinické procesy a v poslední třetí fázi (do roku 2016) zhodnocení výsledků. Z tohoto popudu vnikla zpráva EHR-2020, která nastavuje cíle, na jaké by se mělo zdravotnictví zaměřit. Hlavním bodem je urychlit přenos dat mezi jednotlivými odděleními a zařízeními. Pak zajištění transparentnosti při veřejných zakázkách. Neméně důležité je i objasnění a zjednodušení postupů certifikace a smysluplné využití předpisů. Dále pak zlepšení výměny dat, zvýšení interoperability jednotlivých systémů, z čehož plyne snížení potřeby opětovného zadávání dat.[22]

## 2.5 Legislativa

Tak jako na každé odvětví lidské činnosti se i na oblast zdravotnictví vztahuje řada zákonů a vládních nařízení. Rada zákonů se dotýká nakládání se zdravotnickou dokumentací jak ve formě papírové tak elektronické. Tyto zákony a jejich vliv na dokumentaci jsou popsány v následujících podkapitolách.

#### 2.5.1 Zdravotnická dokumentace

#### 2.5.1.1 Vyhláška č. 98/2012 Sb. o zdravotnické dokumentaci

Stěžejní vyhláška týkající se zdravotnické dokumentace. Tato vyhláška definuje co musí zdravotnická dokumentace obsahovat, jak ji vést, zásady pro uchování včetně postupu při jejím vyřazování a zničení po uplynutí doby uchování. S tím související i stanovené doby uchování zdravotnické dokumentace nebo jejích částí.

Dále tato vyhláška upravuje v §6 možnosti vedení dokumentaci v elektronické podobě. V případě zdravotnické dokumentace vedené v elektronické podobě je každý záznam do zdravotnické dokumentace opatřen elektronickým podpisem.

Technické prostředky pro vedení zdravotnické dokumentace v elektronické podobě musí zaručit:

- zabezpečení výpočetní techniky softwarovými a hardwarovými prostředky před přístupem neoprávněných osob ke zdravotnické dokumentaci,
- vedení evidence všech přístupů ke zdravotnické dokumentaci včetně jejich oprav, změn a mazání.

## 2.5.1.2 Zákon č. 297/2016 Sb. o službách vytvářejících důvěru pro elektronické transakce

Tento zákon vychází z nařízení Evropského parlamentu a Rady (EU) č. 910/2014 o elektronické identifikaci a službách vytvářejících důvěru pro elektronické transakce na vnitřním trhu. Zákon také zrušil a nahradil původní zákon č. 227/2000 Sb. o elektronickém podpisu.

#### $2.5.1.3$  Zákon č.  $101/2000$  Sb. o ochraně osobních údajů

Předmětem zákona je naplnění práva každého na ochranu před neoprávněným zasahováním do soukromí upravuje práva a povinnosti při zpracování osobních údajů a stanoví podmínky, za nichž se uskutečňuje předání osobních údajů do jiných států.

Zákon v §4 vymezuje důležité pojmy pro své účely. Nejdůležitějšími pojmy jsou údaje a citlivé údaje.

**Osobní údaj** je jakákoliv informace týkající se určeného nebo určitelného subjektu údajů. Subjekt údajů se považuje za určený nebo určitelný, jestliže lze subjekt údajů přímo či nepřímo identifikovat zejména na základě čísla, kódu nebo jednoho či více prvků, specifických pro jeho fyzickou, fyziologickou, psychickou, ekonomickou, kulturní nebo sociální identitu.

Citlivý údaj je osobní údaj vypovídající o národnostním, rasovém nebo etnickém původu, politických postojích, členství v odborových organizacích, náboženství a filozofickém přesvědčení, odsouzení za trestný čin, zdravotním stavu, sexuálním životě subjektu nebo jeho genetický údaj. Citlivým údajem je také biometrický údaj, který umožňuje přímou identifikaci subjektu.

Dále zákon v §9 stanovuje podmínky za jakých je možné zpracovávat citlivé údaje. V následujících bodech jsou uvedeny vybrané podmínky:

- Subjekt dal ke zpracování výslovný souhlas a při udělení souhlasu byl informován o tom, pro jaký účel zpracování a k jakým osobním údajům je souhlas dáván, jakému správci a na jaké období.
- Údaje jsou nezbytné v zájmu zachování života nebo zdraví subjektu údajů nebo jiné osoby nebo odvrácení bezprostředního závažného nebezpečí hrozícího jejich majetku, pokud není možno jeho souhlas získat zejména z důvodů fyzické, duševní či právní nezpůsobilosti, v případě, že je nezvěstný nebo z jiných podobných důvodů. Správce musí ukončit zpracování údajů, jakmile pominou uvedené důvody, a údaje musí zlikvidovat, ledaže by subjekt údajů dal k dalšímu zpracování souhlas.
- Jedná se o zpracování při poskytování zdravotních služeb, ochrany veřejného zdraví, zdravotního pojištění a výkon státní správy v oblasti zdravotnictví podle zvláštního zákona nebo se jedná o posuzování zdravotního stavu v jiných případech stanovených zvláštním zákonem.

### 2.5.1.4 Zákon č. 372/2011 Sb. o zdravotních službách a podmínkách jejich poskytování

Zákon jak už název napovídá určuje podmínky poskytování zdravotní péče. Do poskytování zdravotní péče patří i vedení zdravotnické dokumentace. Například pokud by zdravotnické zařízení nevedlo zdravotnickou dokumentaci podle právních předpisů může příslušný státní orgán pozastavit nebo odejmout oprávnění k poskytování zdravotních služeb.

#### 2.5.2 Zdravotnické prostředky

Legislativa pro Ceskou republiku vychází z evropského práva tedy konkrétně tří směrnic 93/42/EHS, 98/79/ES a 90/385/EHS, které jsou jedinou regulací zdravotnických prostředků ze strany Evropské unie jako celku.

První směrnice rady 93/42/EHS ze dne 14.června 1993 o zdravotních prostředcích je základním právním předpisem, který definuje zdravotnické prostředky a nakládání s nimi. Z této směrnice také dále vychází český zákon č. 268/2014 Sb. o zdravotnických prostředcích.

Další směrnice více specifikují podkategorie zdravotnických prostředků. Směrnice evropského parlamentu a rady 98/79/ES ze dne 27. října 1998 o diagnostických zdravotnických prostředcích in vitro. A třetí směrnicí rady  $90/385/EHS$  ze dne 20.června 1990 o aktivních implantabilních zdravotnických prostředcích.

#### $2.5.2.1$  Zákon č.  $268/2014$  Sb. o zdravotnických prostředcích

Tento zákon zpracovává příslušné předpisy Evropské unie a upravuje zacházení se zdravotními prostředky a jejich příslušenství. Zákon definuje co se rozumí zdravotním prostředkem. Jak jejich uvedení na trh, manipulaci, používání, systém vigilace i odstraňování, také řeší právní delikty s tím související.

S tímto zákonem přímo souvisí další nařízení vlády. Prvním takovým nařízením je nařízení vlády č. 54/2015 Sb. o technických požadavcích na zdravotnické prostředky, který upravuje základní požadavky na zdravotnické prostředky, postup posuzování schody, označení CE, uvedení na trh a do provozu, notifikovanou osobu a také klasifikační pravidla pro rozdělení zdravotnických prostředků podle tříd rizika.

Další nařízení vlády č. 55/2015 Sb. o technických požadavcích na aktivní implantabilní zdravotnické prostředky blíže specifikuje a upravuje odlišné požadavky na aktivní implantabilní zdravotnické prostředky. V první řadě, ale tento druh zdravotních prostředků definuje.

Poslední z řady těchto nařízení je nařízení vlády č. 56/2015 Sb. o technických požadavcích na diagnostické zdravotnické prostředky in vitro. Upravuje obdobně jako předchozí nařízení svou kategorii zdravotních prostředků.

Další důležitou vyhláškou týkající se zákona o zdravotnických prostředcích je vyhláška č. 62/2015 Sb. o provedení některých ustanovení zákona o zdravotních prostředcích. Tato vyhláška například upravuje:

- náležitosti hlášení nepříznivé události před uvedením na trh,
- pravidla správné dovozní a distribuční praxe,
- seznam skupin zdravotnických prostředků, které mohou ohrozit život nebo zdraví člověka,
- náležitosti dokumentace zdravotnických prostředků,
- postup při oznamování podezření na nežádoucí příhodu.

V příloze této vyhlášky lze nalézt i vzor formuláře pro hlášení podezření na nežádoucí příhodu poskytovatelem zdravotní péče.

#### 2.5.2.2 Zákon č. 22/1997 Sb. o technických požadavcích na výrobky

Tento zákon stanovuje technické požadavky na výrobky, které by mohly ve zvýšené míře ohrozit zdraví nebo bezpečnost osob, majetek nebo životní prostředí, popřípadě jiný zájem. Zdravotnický prostředek je takovýmto výrobkem, proto je tedy zřejmé, že zdravotnické prostředky mimo samostatného zákona o č. 268/2014 Sb. musí splňovat právě i tento obecnější zákon o technických požadavcích na výrobky.

## 2.6 Čtečka čárových kódů

#### 2.6.1 Casio IT-300

Ctečka čárových kódů od japonské firmy Casio Computer Co., Ltd. je ruční terminál, který kombinuje uživatelsky přívětivý smartphone s odolným, průmyslovým PDA. Ctečka je přizpůsobena pro obsluhu manažerských aplikací a práci v terénu – od pokladních služeb přes maloobchod a zdravotní péči až po servisní služby.

Zařízení je odolné proti vodě a prachu IP 54, ale také proti pádu z 1,5 metru. Odolnost zařízení také vůči teplotám, provozní teplota tohoto zařízení je od -20°C až do +50°C.

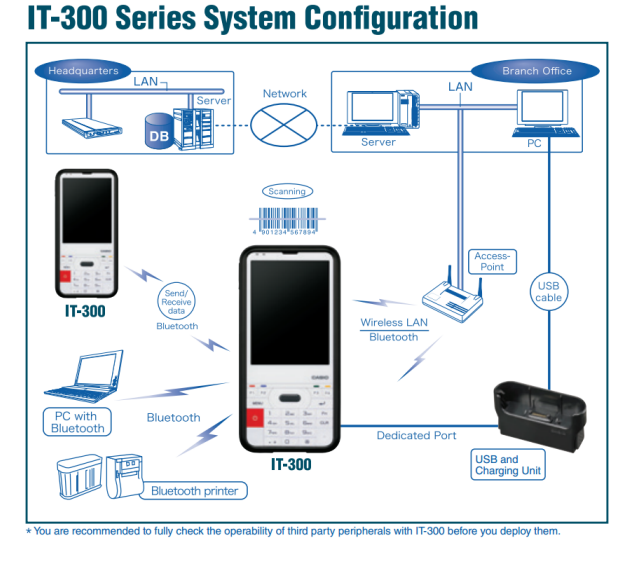

Obrázek 2.2: Čtečka čárových kódů Casio IT-300 – komunikace[23].

Komunikaci s okolní technikou zajišťuje Wi-Fi standard IEEE 802.11b/g s šifrováním WPA2/AES, Bluetooth v2.0 a USb v1.1. Zařízení samozřejmě obsahuje integrovaný laserový snímač, který čte: GS1 DataBar Omnidirectional, GS1 DataBar Truncated, GS1 DataBar Limited, GS1 DataBar Expanded, Code128/GS1-128 (UCC/EAN128), Code93, Code39, EAN8, EAN13, UPC-A, UPC-E, Codabar (NW-7), IATA, ITF, MSI, Industrial 2 of 5, ISBT.[24]

### 2.6.2 Casio IT-500

V nedávné době byl nemocnicí zakoupen i novější typ čteček, který se bude využívat ke stejným účelům jako čtečky současné.

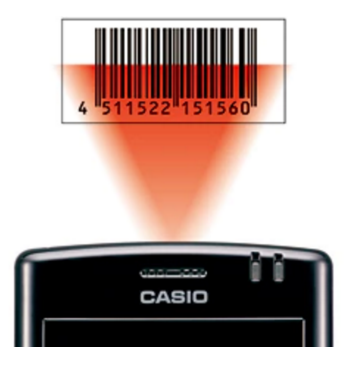

Obrázek 2.3: Čtečka čárových kódů Casio IT-G500 – komunikace $[25]$ .

## $2.6.3$  Čárový kód

Cárový kód je prostředek pro automatizovaný sběr dat. Je tvořen černotiskem vytištěnými pruhy (v některých novějších verzích kódu mozaikou) definované šířky, umožňující přečtení pomocí technických prostředků – čteček (pro jednorozměrné kódy) či skenerů (pro jednoi dvourozměrné kódy). Patent na čárový kód byl poprvé udělen v roce 1949. Podle způsobu, jakým se konkrétní znak kóduje do skupiny pruhů, se kódy dělí do skupin.

Cárový kód je v současnosti nejrozšířenějším datovým nosičem. Odhaduje se, že denně doprovází nákupy až 6 miliard typických pípnutí skeneru. Úspory, které tato obyčejná každodenní operace přináší, dosahují na jednotlivých lokálních evropských trzích desítky miliard eur ročně.<sup>[26]</sup>

## 2.7 Datové standardy

V každé vzájemné komunikaci systémů je důležitá kompatibilita dat. Tuto kompatibilitu a tudíž vzájemné porozumění systémů má za úkol zajistit datový standard, tedy informace ve formátu, který má přesně definovanou vlastní strukturu a je tak možno danou informaci ze systému do systému přenést jednoznačně.

#### 2.7.1 DASTA

V roce 1997 byla vytvořena první verze českého národního standardu pro výměnu informací ve zdravotnictví DASTA, od roku 2002 je DASTA rutinně používána všemi hlavními informačními systémy v českém zdravotnictví.

DASTA je pravidelně aktualizovaný, otevřený standard pro komunikaci mezi informačními systémy zdravotnických zařízení, který pokrývá oblasti klinické, laboratorní, statistické i administrativní a jehož samozřejmou součástí jsou číselníky (například Národní číselník laboratorních položek, číselník klinických událostí, aktuální číselníky UZIS, atd.), dokumenty a nástroje (například program CLP).

DASTA je dnes v praxi využívána ve dvou základních verzích – starší a již vývojově ukončený DS3 a novější propracovanější a širší verzi DS4, která DS3 plně nahrazuje a na kterou se soustřeďuje další rozvoj standardu.

V ČR existuje již řadu let sdružení HL7, přičemž významná část tvůrců DASTA je současně též součástí skupiny HL7, jejímž cílem bylo v minulosti především navázání oficiálních vztahů s HL7. Současným cílem sdružení je monitorování dění kolem HL7. Žádné praktické výstupy činnosti sdružení zde však dosud nejsou a dosud nevznikly ani žádné větší aktivity.[27]

#### 2.7.2 HL7

Health Level Seven je společnost akreditovaná Americkým normalizačním a standardizačním institutem (ANSI) pro standardizaci klinických a administrativních údajů ve zdravotnictví. Jejím úkolem je "poskytovat standardy pro výměnu, správu a integraci dat sloužící péči o pacienta, související administrativě, poskytování a hodnocení zdravotnických služeb. Konkrétně jde o vytvoření pružných a cenově efektivních přístupů, standardů, doporučení, metodologií a souvisejících služeb pro spolupráci informačních systémů ve zdravotnictví".

Standardem HL7, který je v současné době nejvíce využíván je HL7 verze 2.5. Jde o relativně jednoduchý model zasílání zpráv mezi informačními systémy ve zdravotnictví a jednotlivými zařízeními. HL7 verze 2.5 byla schválena ANSI v červnu 2003. Pro více informací o HL7 verze 2 přejděte na stránky věnované HL7 verze 2.

Již od konce 90. let 20. století HL7 vyvíjí HL7 verze 3. HL7 verze 3 se snaží modelovat veškeré informace, vztahy a procesy ve zdravotnictví. HL7 verze 3 využívá objektového přístupu; pro modelování využívá UML a pro přenos informací XML.[28, 29]

#### 2.7.3 XML

XML je zkratka z anglického eXtensible Markup Language, rozšiřitelný značkovací jazyk. Ve skutečnosti je XML tzv. metajazyk, nadřazený značkovací jazyk, v rámci něhož je možné vytvářet vlastní jazyky. Takovým jazykem je například XHTML, kombinace XML a HTML.

XML je zajímavý tím, že neobsahuje žádné konkrétní značky (elementy), kdokoliv si tedy může vymyslet vlastní značky, např. <br/>  $\langle$ barva>zelená</barva>. To umožňuje velice dobře definovat přesnou strukturu každého XML dokumentu podle aktuální potřeby. XML je tak jakýmsi předělem mezi databázovou strukturou a textovým dokumentem.

XML na rozdíl od známějšího jazyka HTML vůbec neobsahuje informace o způsobu zobrazení, dochází tak k naprostému oddělení formy od obsahu. Díky tomu je XML mnohem flexibilnější, umožňuje vlastní volbu zobrazení každé aplikace, která s XML dokumentem pracuje.

XML se dnes používá především pro snadnou výměnu informací (např. výměnu faktur) a komunikaci nezávislou na konkrétní aplikaci či platformě. Hlavními výhodami XML oproti jiným formátům používaným pro přenos informací je jeho nezávislost, standardizace, poměrně malá velikost, podpora národních kódování a jednoduchý převod na jiné  $formaty. [30]$ 

### 2.7.4 DICOM

DICOM (digitální zobrazování a komunikace v medicíně) je mezinárodním standardem pro lékařské snímky a související informace. Definuje formáty pro lékařské snímky, které obsahují data a jsou dostatečně kvalitní pro klinické použití. DICOM se provádí téměř při každé radiologii, kardiologickém zobrazování a radioterapii (rentgenové, CT, MRI, ultrazvuk atd.) A stále častěji také v prostředí jiných lékařských oborů, jako je oční lékařství a stomatologie. S využitím desítek tisíc zobrazovacích zařízení je DICOM jedním z nejrozšířenějších standardů zasílání zpráv ve zdravotnictví na světě. Existují doslova miliardy obrázků DICOM, které jsou v současné době používány pro klinickou péči. Od svého prvního vydání v roce 1993 přinesla DICOM revoluci v oblasti radiologie, která umožňuje nahrazení rentgenového filmu plně digitálním pracovním tokem. Stejně jako se internet stal platformou pro nové aplikace pro spotřebitelské informace, DICOM umožnil pokročilé lékařské zobrazovací aplikace, které "změnily tvář klinické medicíny". Od pohotovostního oddělení až po stresové vyšetření srdce a detekci rakoviny prsu je DICOM standardem.[31]

## 3 Metody

Při výběru metody pro sběr dat je dobré zhodnotit nejen výzkumné potřeby a záměry, ale i finanční a časové možnosti. Tyto informace je vhodné vzít v úvahu při volbě metod.

Nejstěžejnější informace o potřebách jednotlivých oddělení ví samozřejmě nejvíce konkrétní zaměstnanci, kteří s danými systémy přichází do styku každý den. Z toho vyplývá i volba metod pro potřeby této práce.

## 3.1 Pozorování

Pozorování lze rozdělit na zúčastněné a nezúčastněné. Metoda umožňuje zachytit a analyzovat reálné jevy a procesy, které bychom dotazováním nikdy neodhalili. Je však důležité si uvědomit, že existuje jistá disproporce mezi tím, co lidé tvrdí nebo co si myslí a tím, co skutečně dělají a jak se chovají. Na to má výrazný vliv to, jak je jimi chápána role pozorovatele v jejich přirozeném pracovním prostředí.

## 3.2 Dotazování

Dotazování je bezesporu nejčastější variantou sběru dat v sociálně-vědním výzkumu. Dotazování lze rozdělit na ústní, písemné, elektronické či telefonické.

Různé druhy slouží k různým účelům. Písemné či elektronické dotazování slouží spíše k obecným zjištěním. A ústní rozhovory jsou spíše využívány v případech potřeby zjištění informací hlubšího charakteru.

Při zvolení iterativního postupu při dotazování, tedy konkrétně formou rozhovoru, je možné získat velmi mnoho podrobných informací. Jsou to informace, které je dobré pro vytváření návrhu získat. Je však otázkou jaké jsou časové možnosti a ochota dotazovaných.

## 3.3 Procesní mapy

Základem jakéhokoliv návrhu je analýza stávajících procesů v organizaci. K tomuto účelu se velmi často využívá procesních map. V poslední době se o mapování procesů v souvislosti se zaváděním informačních systémů často píše. Je to pojem, který masově rozšířila nová verze normy ISO 9001:2000. Mapa procesů je názorné a přehledné schéma nebo také model procesů řízených ve firmě a měla by nám odpovědět na následující otázky:

- jaké procesy jsou v organizaci,
- $\bullet$  jak jsou procesy členěny,
- $\bullet$  kdo za procesy odpovídá,
- které procesy jsou vzájemně propojeny,
- $\bullet$  jaké odborné oblasti firma pokrývá.

Mapa procesů je nástroj usnadňující řízení a rozhodování managementu skrze systém a jeho procesy. Bez mapy procesů nebo jiného znázornění se firma a tedy její management jen domnívá, že firmu drží pevně v rukou. Nezanedbatelnou částí mapy procesů je její grafické zpracování, které by mělo být přehledné a reprezentativní. To jak mapa vypadá a jak je uživatelsky příjemná rozhoduje o tom, zda s ní management a zaměstnanci budou chtít pracovat.[32]

#### Proces

Proces je obecný pojem pro postupný tok dějů, stavů, aktivit nebo práce. V reálném světě existuje více typů procesů, takže se pojem proces používá v praxi v různých významech. Proto je důležité znát kontext toho o jakém procesu se hovoří, jinak může dojít k nedorozumění, např.:

- Business proces (proces jako tok činností a práce).
- Produkční proces (proces jako tvorba hodnoty, produktu).
- Systémový proces (proces jako běh software).
- Výrobní proces (proces jako tvorba produktu).
- Technologický proces (proces jako postup výroby nebo tvorby něčeho).
- Chemický proces (proces jako chemický děj).
- Termodynamický proces (termodynamický děj).
- Biologický proces (jako biologický děj).

Dále se procesy dají rozdělit podle svého chování:

- Stochastické procesy u takových procesů není přesně známo jak probíhají, výsledek lze vysvětlit pouze pravděpodobností.
- Deterministické procesy jsou takové, jejichž chování je přesně známo.[33]

## 3.3.1 Vývojový diagram

Vývojový diagram je druh diagramu, který slouží ke grafickému znázornění jednotlivých kroků algoritmu, pracovního postupu nebo nějakého procesu. Vývojový diagram obsahuje obrazce různého tvaru (obdélníky, kosočtverce, aj.), navzájem propojené pomocí šipek. Obrazce reprezentují jednotlivé kroky, šipky tok řízení. Vývojové diagramy standardně nezobrazují tok dat, ten je zobrazován pomocí data flow diagramů. Vývojové diagramy jsou často využívány v informatice během programování pro analýzu, návrh, dokumentaci nebo řízení procesu.[34]

#### Základní prvky vývojových diagramů

Pro zápis vývojového diagramu se používá mnoho symbolů. Zde jsou uvedeny nejdůležitější.

Začátek/konec: Tento obrazec slouží ke znázornění prvního a posledního kroku v procesu.

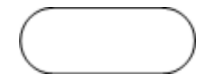

Obrázek 3.1: Symbol začátku nebo konce procesu.

Proces: Tento obrazec představuje typický krok v procesu. Jedná se o nejčastější používaný obrazec v téměř každém procesu.

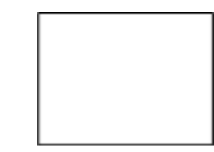

Obrázek 3.2: Symbol procesu.

Rozhodnutí: Tento obrazec označuje bod, kde výsledek rozhodnutí určuje další krok. Obvykle bývají pouze dva možné výsledky rozhodnutí – ano a ne.

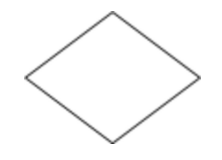

Obrázek 3.3: Symbol pro rozhodování.

Podproces: Tento obrazec slouží k označení sady kroků, které dohromady tvoří podproces definovaný na jiném místě, často na jiné stránce stejného dokumentu.

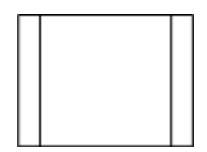

Obrázek 3.4: Symbol pro podproces.

Data: Tento obrazec označuje, že do procesu vstupují informace zvenčí, nebo že z něj vystupují. Tento obrazec lze také použít pro znázornění materiálů a někdy je nazýván také Vstup/výstup.

Obrázek 3.5: Symbol pro data.

### 3.3.2 BPMN

Business Process Modeling and Notation je soubor principů a pravidel, který slouží pro grafické znázorňování procesů organizace pomocí procesních diagramů. Jinými slovy lze říci, že jde o standard pro modelování podnikových procesů.<sup>[35]</sup>

#### Události

Start event – Počáteční událost: Představuje spouštěč procesů, je zobrazována kruhem s jednoduchým okrajem.

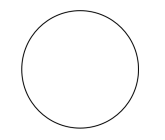

Obrázek 3.6: Start Event.

End event – Konečná událost: Představuje výsledek aktivity či celého procesu. Je označován kruhem s tučným okrajem.

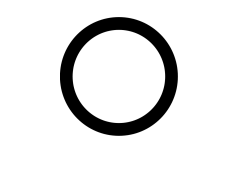

Obrázek 3.7: End Event.

#### Aktivity

Sub-process – Podproces: Používá se pro skrytí dalších úrovní podnikových procesů, u částí procesu, u kterých nechceme, aby byly v dané úrovni znázorněny. Podproces se označuje znaménkem plus u spodního okraje obdélníku se zaoblenými rohy. Po kliknutí na znaménko plus se zobrazí všechny části skrytého podprocesu. Podproces obsahuje vlastní počáteční i konečnou událost.

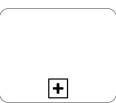

Obrázek 3.8: Sub-process.

**Task** – **Úloha:** Jde o druh podprocesu, ve kterém se nahlíží na všechny zahrnuté činnosti jako na celek, tudíž je dále nedělitelný. Aby bylo dosaženo cíle, musí být všechny zahrnuté činnosti dokončeny.

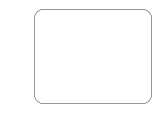

Obrázek 3.9: Task.

Gateway – Brána: Brány umožňují větvení a slučování toků nebo procesů v závislosti na uvedených podmínkách. Znázorňují se pomocí kosočtverce.

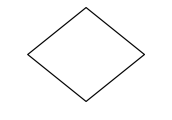

Obrázek 3.10: Gateway.

#### 3.3.3 UML

UML, Unified Modeling Language je v softwarovém inženýrství grafický jazyk pro vizualizaci, specifikaci, navrhování a dokumentaci programových systémů. UML nabízí standardní způsob zápisu jak návrhů systému včetně konceptuálních prvků jako jsou business procesy a systémové funkce, tak konkrétních prvků jako jsou příkazy programovacího jazyka, databázová schémata a znovupoužitelné programové komponenty.

#### 3.3.3.1 Use Case Diagram

Use Case Diagram (česky diagram případů užití) zobrazuje chování systému tak, jak ho vidí uživatel. Účelem diagramu je popsat funkcionalitu systému, tedy co od něj klient nebo my očekáváme. Diagram vypovídá o tom, co má systém umět, ale neříká jak to bude dělat. Proto je to většinou první diagram, který při návrhu informačního systému vytváříme. Je důležité se nejprve shodnout na tom, co má náš systém (nebo aplikace, hra, atd.) umět. Až potom má smysl se ptát, jak to vlastně uděláme.[36]

**Případ užití (Use Case):** je sada několika akcí, které vedou k dosažení určitého cíle. Use Case může být přidání komentáře k článku, založení nového uživatele nebo např. vytisknutí dokumentu. Definuje tedy jednu funkcionalitu, kterou by měl navrhovaný systém umět. Ta v sobě obsahuje další akce, např. přídání komentáře bude obsahovat ověření uživatele, validaci zadaných dat, zápis do databáze a podobně. To v diagramu zachyceno již nebude. UML často hovoří o tzv. blackboxu (černé skříňce), kde skryjeme vnitřní logiku a pracujeme pouze s komponentami. Tento princip přesně využívá use case diagram.

Use Case je nejčastěji zakreslován jako elipsa s jeho názvem uvnitř.

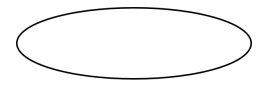

Obrázek 3.11: Use Case.

Actor – Aktér/účastník: Je role, která komunikuje s jednotlivými případy užití. V této roli může být obsazen uživatel nebo externí systém. Aktérem tedy může být např. uživatel, administrátor nebo server. Aktér inicializuje nějaký případ užití (např. Uživatel vloží příspěvek do fóra).

Aktéry znázorňujeme jako postavu z čar s názvem napsaným pod ní.

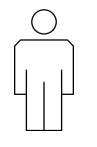

Obrázek 3.12: Actor.
# 3.4 Multikriteriální rozhodování

Při rozhodování za nejistoty a rizika vyhodnocujeme alternativy podle jediného kritéria – očekávaného zisku nebo užitku nebo očekávané ztráty. V mnoha praktických aplikacích však musíme hodnotit alternativy podle více kritérií, která mohou být protichůdná a často mají různou důležitost vyjádřenou váhou.

Metody multikriteriální charakteru mohou posloužit při volbě čtečky nebo dodavatele informačních systémů.

Multikriteriálních rozhodování rozeznáváme mnoho od analýzy "pro – proti", rozhodovací analýza Kepner-Tregoe, metoda AHP (Analytic Hierarchy Process), metoda TOPSIS (Technique for Order Preference by Similarity to Ideal Solution) až po metody ELECTRE (Election et Choix Traduisant la R´ealit´e), PROMETHEE (Preference Ranking Organization METHod for Enrichment Evaluation) a další. $[37, 38]$ 

# 3.4.1 TOPSIS

TOPSIS (Technique for Order Preference by Similarity to Ideal Solution) Metoda TOP-SIS je založena na výběru varianty, která je nejblíže k ideální variantě a nejdále od bazální varianty. Předpokládá se maximalizační charakter všech kritérií. Pokud nejsou všechna kritéria maximalizační, je nutné je na maximalizační převést. Postup při metodě TOPSIS lze popsat v následujících krocích:

- převedení všech kritérií na maximalizační,
- $\bullet\,$ vytvoření normalizované kriteriální matice  $R = (r_{ij})$  podle vztahu

$$
r_{ij} = \frac{y_{ij}}{\sqrt{\sum_{i=1}^{m} y_{ij}^2}}; \quad i = 1, 2, ..., m; j = 1, 2, ..., n.
$$
 (3.1)

Sloupce v matici R představují vektory jednotkové normy.

• Dále se převede kriteriální matice R na normalizovanou kriteriální matici Z tak, že každý sloupec matice  $R$  vynásobíme váhou odpovídajícího kritéria podle vztahu

$$
z_{ij} = w_j r_{ij} \,. \tag{3.2}
$$

• Pomocí prvků matice Z se vytvoří ideální varianta  $\left( h_{1}, h_{2},..., h_{n} \right)$ a bazální varianta  $(d_1, d_2, ..., d_n)$ , kde

$$
h_j = \max_i z_{ij}; \quad j = 1, 2, ..., n. \tag{3.3}
$$

$$
h_j = \min_i z_{ij}; \quad j = 1, 2, ..., n. \tag{3.4}
$$

• Vzdálenost od ideální varianty se počítá podle vztahu

$$
d_i^+ = \sqrt{\sum_{j=1}^n (z_{ij} - h_j)^2}; \quad i = 1, 2, ..., m.
$$
 (3.5)

• Vzdálenost od bazální varianty se počítá podle vztahu

$$
d_i^- = \sqrt{\sum_{j=1}^n (z_{ij} - h_j)^2}; \quad i = 1, 2, ..., m.
$$
 (3.6)

• Relativní ukazatel vzdálenosti variant od bazální varianty se vypočte podle vztahu

$$
c_i = \frac{d_i^-}{d_i^+ + d_i^-}; \quad i = 1, 2, ..., m. \tag{3.7}
$$

Varianty jsou uspořádány sestupně podle hodnot  $c_i$ .

# 3.4.2 Hodnotové inženýrství

#### 3.4.2.1 Metoda pořadí

Jedná se o nejzákladnější metodu pro určení vah kritérií. Rozhodovatel seřadí kritéria  $K_1, K_2, ..., K_n$ od nejvýznamnějšího k nejméně významnému a takto uspořádaným kritériím přiřadí váhy  $n, n-1, ..., 2, 1.$ Pro normovanou váhu kritéria $K_j$ s vahou $v_j$  pak platí vztah

$$
w_j = \frac{v_j}{1+2+\ldots+n} = \frac{v_j}{\frac{n(n+1)}{2}}; \quad j = 1, 2, \ldots, m. \tag{3.8}
$$

#### 3.4.2.2 Bodovací metoda

Na rozdíl od metody pořadí, která vychází pouze z porovnání významnosti jednotlivých kritérií, při bodovací metodě se důležitost kritérií ohodnotí počtem bodů (čím je kritérium důležitější, tím má větší počet bodů). Bodovací stupnice může mít větší či menší rozsah – např. 1 až 5, 1 až 10 apod. Přidělený počet bodů se převádí na normovanou váhu dle vzorce (3.9).

$$
w_i = \frac{v_j}{\sum_{k=1}^n v_k}; \quad j = 1, 2, ..., m.
$$
\n(3.9)

Zvláštním případem bodovací metody je alokace 100 bodů (zvaná též Metfesselova alokace), kdy mezi jednotlivá kritéria se v souladu s jejich důležitostí rozděluje 100 bodů. Normované váhy jsou potom stokrát menší než příslušný počet bodů.

Při této metodě rozhodovatel přiřadí každému prvku rozhodovací matice určitý počet bodů ze zvolené stupnice, a to tak, že lepší hodnotě kritéria přiřadí větší počet bodů. Maximálně (minimálně) možný počet bodů přiřazený nejlepší (nejhorší) hodnotě kritéria musí být pro všechna kritéria stejný. Výhodné je opatřit bodovou stupnici pro každé kritérium slovním popisem.

# 3.5 Analýza rizik

### 3.5.1 Diagram příčin a následků

Ishikawův diagram (Ishikawa diagram) zvaný též diagram příčin a následků nebo diagram rybí kosti. Ishikawa je elementární analytická technika pro zobrazení a následnou analýzu příčin a následků. Autorem této metody je japonský profesor Kaoru Ishikawa.

Princip diagramu Ishikawa vychází z jednoduché kauzality – každý následek (problém) má svou příčinu nebo kombinaci příčin. Jeho cílem je tedy analýza a určení nejpravděpodobnější příčiny řešeného problému.

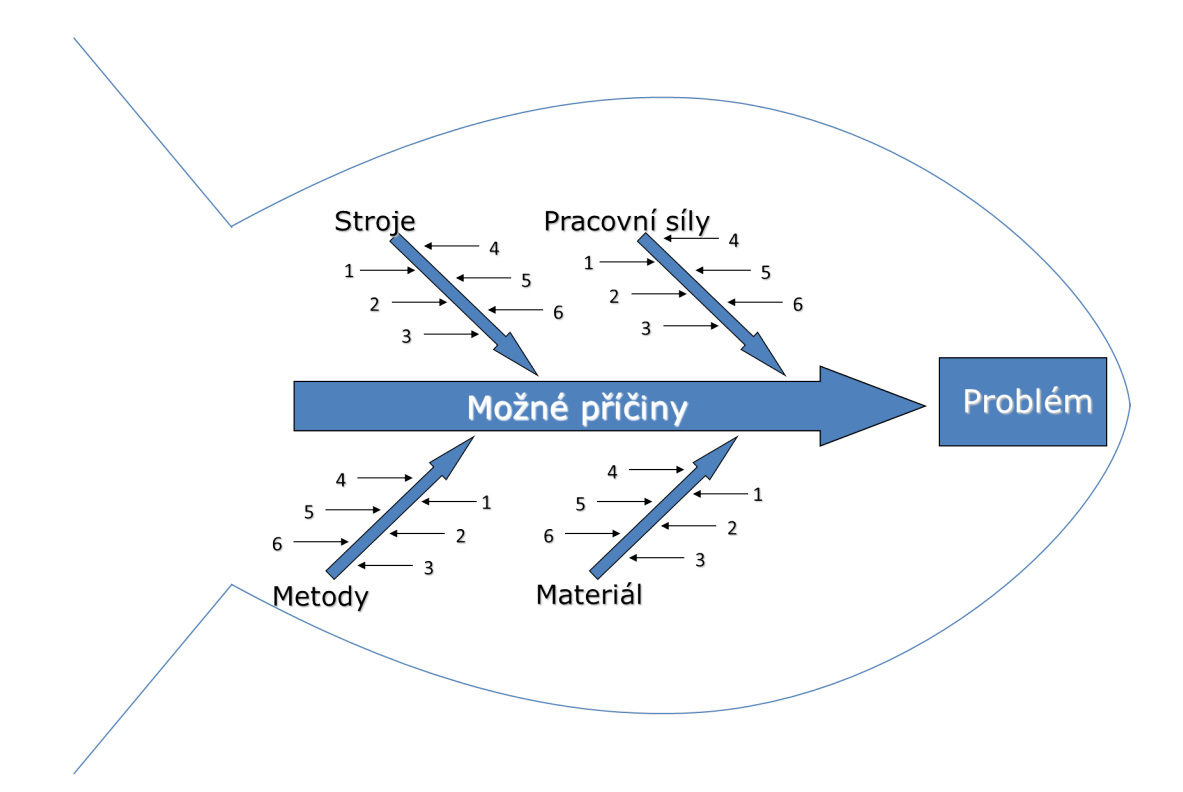

Obrázek 3.13: Ukázka – diagram "rybí kost"[39].

Diagram graficky ilustruje všechny faktory obsažené v dané problematice. V rámci zápisu lze problém efektivně ozřejmit a studovat. Přesnost závěru potom spočívá na jednotlivci či týmu, který diagram zpracovává. Z tohoto důvodu je důležité, aby se při přípravě diagramu vzaly v potaz úvahy všech zainteresovaných pracovníků.

Clenění příčin, vytvářejících jak střední tak i malé a menší kosti, lze rozdělit do několika skupin. Dá se říci, že žádné dva problémy nejsou stejné. Příčiny lze ale obecně rozdělit do sedmy skupin.

- 1. Materiál: suroviny, zdroje, energie, polotovary, druh dodávek, dokumenty, informační zdroje.
- 2. Stroje: zařízení, výrobní linky, sklady, komunikační prostředky, informační technologie.
- 3. Metody: technologické / výrobní / servisní procesy a postupy, automatizace.
- 4. Technologie: přístroje a postupy pro získání, vyhodnocení a analýzu kvantitativních údajů, normy, standardy, předpisy.
- 5. Procesy: organizační a řídící struktury, informační zabezpečení, potřeby zákazníků, vedení týmů, finance, náklady, ceny, zisky.
- 6. Pracovní síla: přijímání pracovníků, kvalifikace, zodpovědnost, výcvik, školení.
- 7. Zivotní prostředí: vliv z okolí, ekologické požadavky, ostatní nezařazené příčiny.

Při sestavování diagramu tvoří problém hlavu pomyslné rybí kosti a hlavní kosti vedoucí od páteře znamenají oblasti či kategorie, ve kterých se může problém nacházet. Vedlejší kosti pak znamenají konkrétní potenciální příčiny. Takto lze diagram vést ve více úrovních příčin a podpříčin, obvykle se však doporučuje použít nejvýše 2 úrovně.[40]

# 3.5.2 Analýza možných vad a jejich následků

FMEA (Failure Mode and Effect Analysis) je metoda používaná zejména v předvýrobních etapách na preventivní odstranění možných závad a chyb. Tato metoda pomáhá identifikovat nejkritičtější a nejpravděpodobnější chyby ve výrobku nebo v procesu. Metoda FMEA umožňuje rozeznat v různých fázích návrhu výrobků nebo procesů co nejdříve možnosti vzniku poruch, určit jejich možné následky, ohodnotit rizika a bezpečně jim předejít. Použité druhy FMEA spolu souvisí a vycházejí jeden z druhého.

Cílem FMEA je již v předvýrobních etapách vypracování podrobného rozboru celého výrobku z hlediska jeho poruchovosti a případných nápravných opatření již ve stadiu konstrukce a technické přípravy výroby, aby se dosáhlo s minimálními ztrátami produkce výrobku podle předem stanovených požadavků.

#### Postup

- 1. Určíme možné vady procesu
- 2. Oceníme všechny vady ze tří pohledů
	- $\bullet$  Význam
	- $\bullet$  Výskyt
	- Odhalitelnost

Pro hodnocení využíváme stupnici 1 až 10, s tím, že 1 je nejlepší a 10 je nejhorší známka.

3. Pro každou vadu spočteme rizikové číslo – RPN

$$
RPN = Závažnost(S) \times Význam(O) \times Odhalitelnost(D)
$$
\n(3.10)

4. Pro vady s nejvyššími riziky navrhneme nápravná opatření.

Nápravná opatření nemohou změnit Závažnost. Jestliže doplníme prevenci, snížíme Výskyt. Jestliže doplníme kontrolu, zlepšíme Odhalitelnost.

5. Vyhodnotíme výsledky

Tabulka 3.1: Tabulka FMEA – ukázka.

| Možná vada   Následek vady   S   O   D   RPN   Opatření |  |  |  |
|---------------------------------------------------------|--|--|--|
|                                                         |  |  |  |

# 4 Praktická část

# 4.1 Vedení zdravotnické dokumentace v ÚVN

Prvním krokem při vylepšení současné evidence použití zdravotnických prostředků je zjištění, jak je realizována v současné době. Proto jsem navštívil několik oddělení a seznámil se s prací s informačními systémy. Za pomocí těchto pozorování a dotazů jsem získal přehled o přístupu a názorech jednotlivých zaměstnanců na používání informačních systémů.

## 4.1.1 Oddělení informačních technologií

Prvním navštíveným oddělením bylo oddělení informačních technologií, které spravuje veškeré informační systémy v nemocnici. Cílem bylo získání informací o informačních systémech vztahujících se k mé diplomové práci.

Stěžejním systémem pro vedení zdravotnické dokumentace v ÚVN je informační svstém AMIS. AMIS je klinický informační systém, který umožňuje vedení zdravotnické dokumentace, objednávání pacientů atd. Pro více informací a další pohled od uživatelů jsem navštívil i několik oddělení nemocnice, kde právě AMIS používají.

Protože cílem mé práce je umožnit zápis zdravotnických prostředků pomocí čtečky čárových kódů, zajímal mě i systém pro evidenci zdravotnických prostředků. V nemocnici používají informační systém pro evidenci majetku FAMA+. Z důvodu lepšího pochopení uživatelského přístupu jsem navštívil oddělení zdravotnické techniky, pro které je tento informační systém alfou i omegou.

Po zjištění, že se v nemocnici používají čtečky čárových kódů pro záznam odběrů a podávání léčiv, jsem podle získaných informací z oddělení informačních technologií vytvořil schéma komunikace při podávání léčiv.

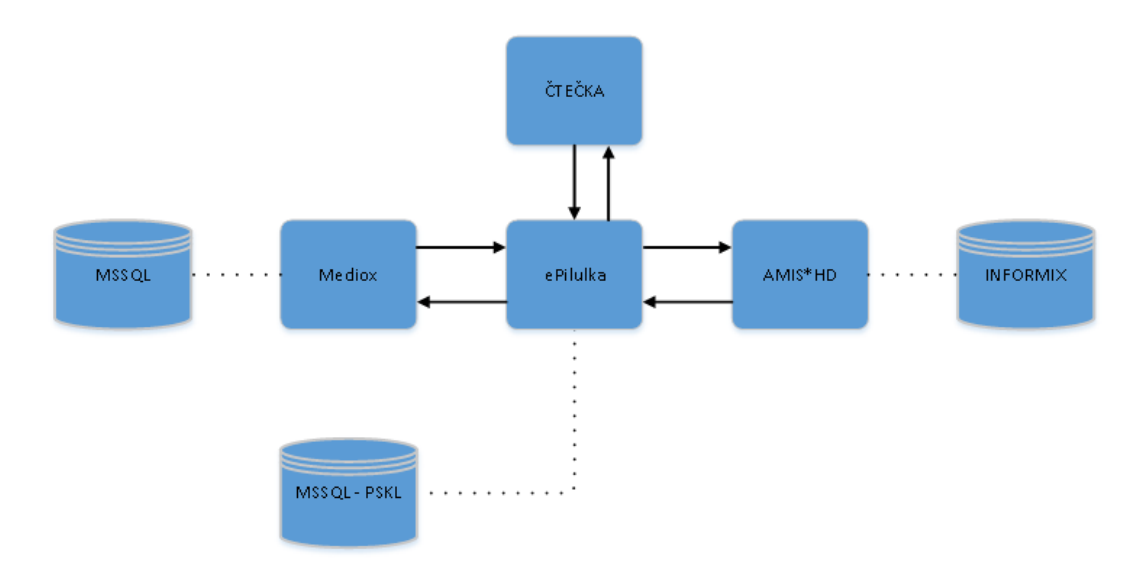

Obrázek 4.1: Schéma stávající komunikace při zapisování podání léčiv.

Na schématu je znázorněno jak čtečka pracuje při zapisování léčiv. Ctečka je používána jako tenký klient systému ePilulka. Tento systém rovněž od výrobce ICZ a.s. propojuje klinický informační systém AMIS a lékárenský informační systém Mediox. Na obrázku 4.1 jsou znázorněny i databáze jednotlivých systémů. Konkrétní postup manipulace s čtečkou při podávání léčiv je znázorněn a popsán na obrázku 4.3.

# 4.1.2 Oddělení zdravotnické techniky

Oddělení zdravotnické techniky používá systém pro vedení zdravotnické techniky a zajišťování pravidelných BTK přístrojů. Mimo to je nutné aby zadávalo zdravotní prostředky do systému, což sebou přináší i přikládání dokumentů, které se v současné době převádějí do elektronické podoby skenováním. Jedná se především o dokumenty podepsané rukou jako jsou například záznamy o školení personálu na určitý zdravotnický prostředek. V neposlední řadě systém FAMA+ umožňuje vkládání a zpracování žádanek na servis zdravotnické techniky.

Na oddělení zdravotnické techniky jsem se seznámil s uživatelským přístupem k systému FAMA+ a získal informace o požadavcích na nové řešení. Největším přínosem by podle vedení tohoto oddělení byl už jen to, vidět počet využití jednotlivých zdravotnických prostředků. To v současné době není dost dobře možné, protože evidence použití zdravotnických prostředků je realizována výhradně papírovou formou.

### 4.1.3 Jednotka intenzivní péče

Po identifikaci informačních systémů jsem se zaměřil na práci koncových uživatelů systému tedy zdravotních sester. V rámci získání informací o jejich práci a požadavcích na systém jsem uskutečnil konzultace na následujících jednotkách intenzivní péče:

- $\bullet$  Chirurgická
- $\bullet$  Neurochirurgická
- $\bullet$  Neurologická

Na jednotlivých odděleních JIP jsem byl seznámen s použitím čtečky čárových kódů pro evidenci podávaných léčiv a odběrů. Pomocí systému AMIS lékař zadá požadované léčivo. Zdravotní sestra se přihlásí do systému čtečky, do čtečky načte čárový kód pacienta, kód léčiva a léčivo aplikuje. Údaj o aplikaci léčiva systém čtečky uloží. Pro toto snímání je stěžejní opatření léčiv interními čárovými kódy. Interní kódy tak jednoznačně rozliší každou krabičku léčiva, tak lze zabránit podání prošlého léčiva nebo lze vyloučit podání léčiva, které nepochází z nemocniční lékárny. V případě podání léčiva, které není zadané v systému a čtečka o plánovaném podání nemá informaci, upozorní na tuto skutečnost sestru a ta musí uvést důvod podání. Tato situace nastane, když lékař indikuje léčivo a zapíše pouze rukou do karty pacienta.

Všechna tato data jsou dostupná staniční sestře ve webovém rozhraní systému AMIS\*HD, kde si lze zobrazit podaná léčiva konkrétnímu pacientu za určitý den. To ji umožňuje kontrolovat správné podání léčiva například u léku které jsou předepsané na určitou hodinu, kdy je v systému informace o času pořízení záznamu.

Evidence zdravotnických prostředků využitých při péči o pacienta je v současné době vedena pouze v papírové formě, kdy se do denní ho záznamu pacienta zapisují evidenční čísla přístrojů. Pro ulehčení zápisu se na některých odděleních používají razítka s názvem a evidenčním číslem přístroje, pro jeho jednoznačnou identifikaci. To ale působí komplikace v případě ztráty razítka nebo nevrácení, případě zapůjčení zdravotnického prostředku na jiné oddělení nemocnice.

Při rozhovoru jsme se dostali i k problematice zápisu zdravotnických prostředků použitých na pacientech. V současné době se zápis zdravotnických prostředků děje pouze v papírové podobě. Využití čtečky i pro zaznamenávání zdravotnických prostředků namísto papírových formulářů by sestry uvítaly.

Při rozhovorech jsme se dále dostali i k problematice využití čteček čárových kódů k zápisu zdravotnických prostředků použitých na pacientech. Mile mě překvapil pozitivní pohled a nadšení. Očekávané požadavky na nové rozšíření jsou hlavně jednoduchost ovládání a sjednocený vzhled se současným používáním.

Pro snímání čárových kódů je nutné aby jimi byly zdravotnické prostředky opatřeny. Všechno vybavení nemocnice vedené v systému FAMA+ je čárovými kódy vybaveno. V současné době jsou tyto čárové kódy v nemocnici využívá majetkové oddělení při inventuře majetku. Při této kontrole používají odlišné čtečky do kterých jsou jednorázově nahrána data ze systému FAMA+ a poté se již snímáním čárových kódů ověřuje existence daného kusu zařízení a jeho umístění.

Na následujícím schématu 4.2 je znázorněna možná manipulace s čtečkou čárových kódů. Nejprve je nutné, jako u každého systému v nemocnici, přihlásit se. To zaprvé do jisté míry zabraňuje použití čtečky neoprávněné osobě a také systém zapisuje kdo čtečku použil. V případě úspěšného přihlášení se na displeji objeví nabídka hlavního menu, která je zobrazena na fotografii 4.10(a). Personál pak může zvolit další postup jako "Medikace" pro zadávání léčiv, "Laboratovní žádanky" v případě odběrů, "Evidence zásob", pro zjištění skladových zásob oddělení, a "Administrativa", která je přístupná pouze staniční sestře. V hlavním menu jsou ještě vidět dvě neaktivní tlačítka, která jsou však pouze připraveny pro další vývoj a v současnosti nefunkční.

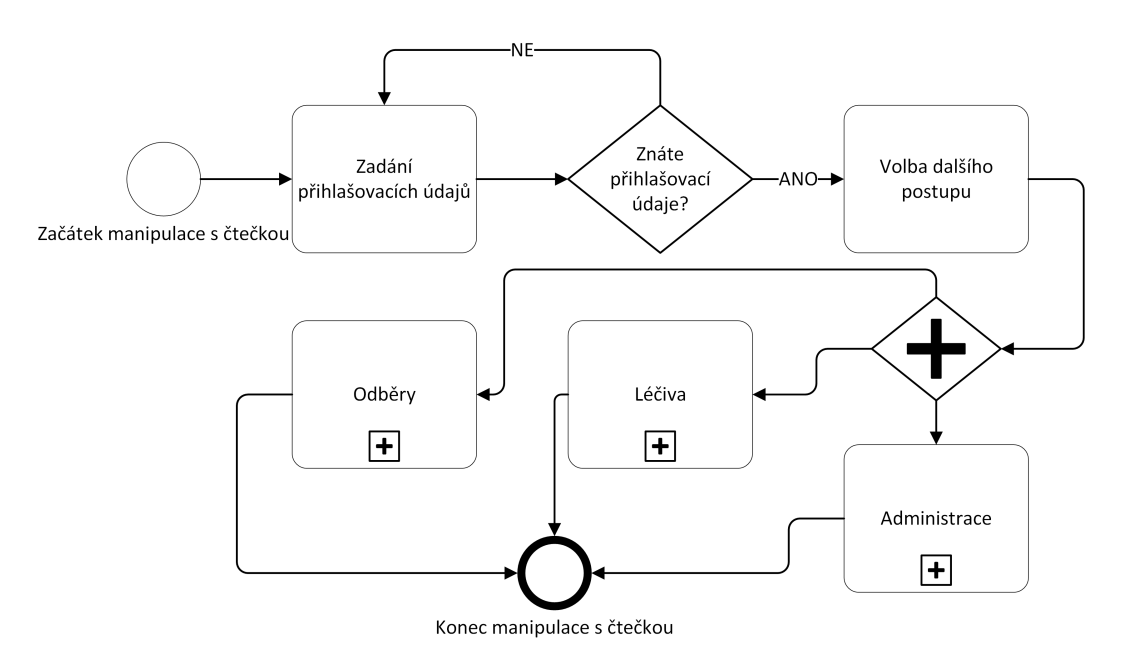

Obrázek 4.2: Základní manipulace se čtečkou.

Při zvolení zadávání léčiv se nejprve zvolí oddělení, kde je vidět seznam pacientů. Pro další pokračování je nezbytné zvolit příslušné oddělení a načíst čárový kód pacienta, jak je znázorněno na obrázku 4.3. To lze provést dvěma způsoby, záleží na typu podávaného léčiva. V případě běžného léčiva je možné načíst čárový kód pacienta z dekurzu, u ostatních musí být čárový kód načten přímo z náramku pacienta. Jde tak o zvýšení bezpečnosti a snížení možnosti podání léčiva nesprávnému pacientu. Rozpoznání typu léčiva se děje podle interního nastavení v systému Mediox. Po úspěšném načtení pacienta se načte interní čárový kód z balení. Systém ověří expiraci léčiva a když je vše v pořádku ověří se jestli je podání léčiva plánované a je tedy o něm zmínka ve strukturované podobě v systému. V opačném případě upozorní sestru. Ta buď zjistí, že léčivo do vytištěného dekuzru dopsal lékař a v tom případě léčivo podá, nebo nedopatřením vzala jiné léčivo a v tom případě léčivo nepodá.

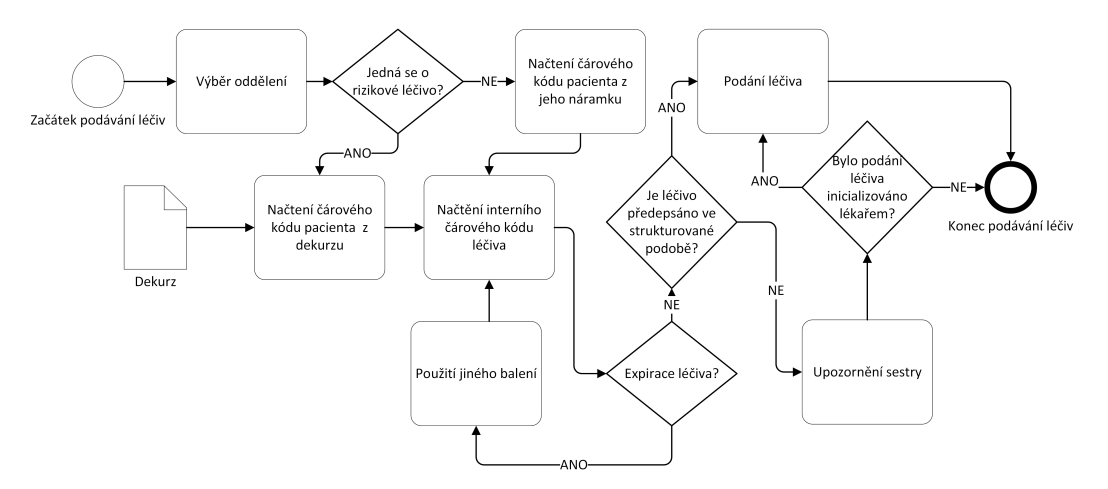

Obrázek 4.3: Zaznamenávání podávání léčiv.

## 4.1.4 Anesteziologicko - resuscitační oddělení

Na základě návštěvy a pozorování se dá říci, že oddělení je z pohledu mé diplomové práce obdobné jako oddělení jednotky intenzivní péče. Zdravotní sestry také využívají čtečky čárových kódů k podávání léčiv a při odběrech. Zápis zdravotnických prostředků probíhá rovněž v papírové podobě.

Jedním z dalších požadavků na funkcionalitu nového systému je informace o lokalizaci zapůjčeného přístroje. V případě, že je přístroj zapůjčen na jiné oddělení se tato zápůjčka nikde neeviduje a při následném kompletování zdravotnických prostředků při inventuře je hledání takového zdravotnického prostředku komplikované.

# 4.1.5 Operační sály

Na operačním sále se čtečky čárových kódů nevyužívají a zápis zdravotnických prostředků použitých při operaci se zapisuje do papírového formuláře. Personál považuje za přínosné využití této technologie v budoucnu.

## 4.1.6 Oddělení radiodiagnostiky

Na oddělení radiodiagnostiky se již informace o použití zdravotnického prostředku evidují, avšak pouze nestrukturovaně, kdy jsou identifikační údaje o použitém zdravotnickém prostředku vkládány do závěrečné zprávy z vyšetření jako prostý text.

### 4.1.6.1 RTG

Objednaný pacient na rentgenové vyšetření si vyzvedne žádanku na příjmu, kde je již uvedeno a zadáno do informačního systému AMIS na jakou vyšetřovnu půjde. Uvedená vyšetřovna odpovídá přístroji na kterém bude vyšetřován. Po vyšetření je snímek uložen do IS a je na něj automaticky vloženo i identifikační číslo přístroje. Na papírovou žádanku se přidají razítka s jménem/jmény personálu provádějící snímkování a odevzdají zpět na příjem. Na příjmu tyto data doplní do systému AMIS.

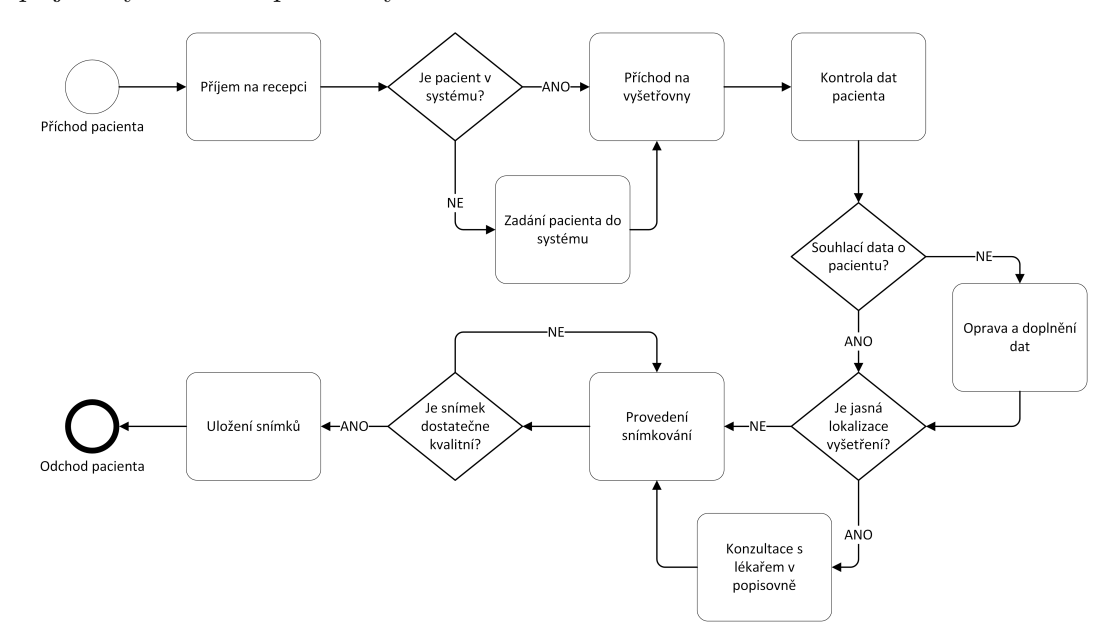

Obrázek 4.4: Průchod pacienta při RTG vyšetření.

Po provedení snímkování si lékař snímek zobrazí pomocí programu TomoCon a popíše nález do systému AMIS nález. V případě, že je popis záznamu pro lékaře nejasný má možnost s výhodou využít konzultaci od ostatních kolegů v popisovně. Poté co je snímek popsán si již ošetřující lékař může zobrazit výsledky v systému AMIS. Pokud se jedná o externího pacienta snímek je možno předat za pomoci CD, faxu nebo je mu předána pouze zpráva s výsledky.

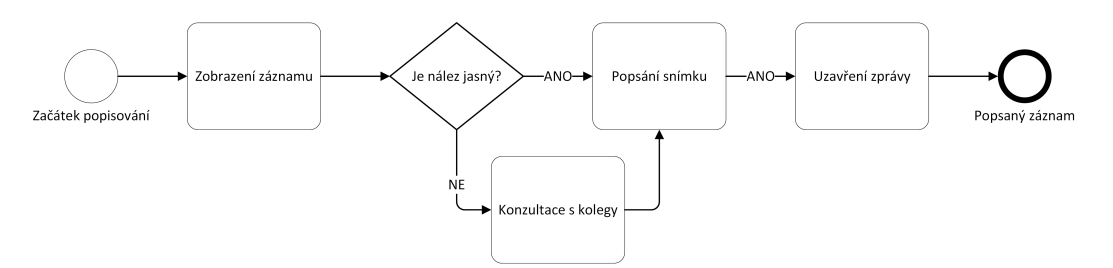

Obrázek 4.5: Popis diagnostického záznamu.

Využití přístrojů lze získat z informačního systému AMIS, ale ten se systémem pro evidenci majetku přímo nekomunikuje. Jediná komunikace mezi systémy je zprostředkovávána scriptem, který pouze naplní číselník systému AMIS a z něhož se pak zdravotnický prostředek použitý na pacientovy vybírá. Tyto data script získá ze systému FAMA+, kde jsou veškeré přístroje evidovány.

#### 4.1.6.2 CT

Na toto vyšetření přichází pacient objednán z oddělení na danou vyšetřovnu a tedy daný přístroj. V systému AMISu v položce kniha objednávek je možno zobrazit přehled pacientů objednaných na daný den a čas. Možností je i zápis do knihy dalšího pacienta. před samotným vyšetřením se zkontrolují, popřípadě doplní data v systému AMIS. Údaje o daném přístroji jsou již zadány neboť se objednání pacienta realizuje na danou vyšetřovnu, tedy na daný CT přístroj. Doplní se jen to, jestli byla použita kontrastní látka a personál také zkontroluje správnost kódu pro pojišťovnu. Kontrola kódu pro vykazování péče je nezbytná z několika důvodu. Jedním z nich je správné vykázání výkonu pro pojišťovnu. Druhým je ověření správnosti lokalizace místa na těle pacienta.

Po vyšetření jsou jako v případě RTG pořízené záznamy poslány na popsání lékařům ve vedlejší místnosti. Lékaři si snímek zobrazí v programu TomoCon a snímek popíší obdobně jak je schématicky naznačeno na obrázku 4.5. Tento popis nálezu již lékař zapisuje do systému AMIS. Poté zápis uzavře, aby byl viditelný i mimo oddělení.

#### 4.1.6.3 UZ

Zadávat objednávky pacientů může být realizováno jak z oddělení tak na vyšetřovně. Při příchodu pacienta se zkontroluje, zda je v AMISu správně zadána vyšetřovna (odpovídá přístroj), druh vyšetření a doplní se kdo pacienta bude vyšetřovat. Lékař poté provede vyšetření a zapíše nález do AMISu. Do nálezu také lékař vkládá identifikační údaje o přístroji, na kterém vyšetření prováděl. Tyto data o označení zdravotnického prostředku se vybírají z tabulky, ale vloží se do zprávy jen jako prostý text.

#### 4.1.6.4 MR

Na magnetické rezonanci se rovněž využívá kniha objednávek v AMISu. Obdobně jako v případě CT je pacient objednán a personál vidí kdo a kdy má přijít.

Tento pohled je však "jednostranný", protože umožňuje personálu vybrat konkrétní datum a systém mu zobrazí rozpis pacientů na daný den. Systém již nedokáže poskytnou informaci opačnou cestou, kdy by se zadaly identifikační udaje a pacienta a zobrazil by se termín jeho plánovaného vyšetření. To znamená, že v případě, kdy pacient zapomene na kdy byl objednán, a chtěl by tuto informaci od personálu zjistit, musí personál procházet knihu objednávek den po dni a pacienta zdlouhavě hledat.

# 4.2 Porovnání vybraných oddělení

Na základě multikriteriálního hodnocení chci doporučit na jaké oddělení se nejvíce hodí začít zavádět systém zapisování použitých zdravotnických prostředků do zdravotnické dokumentace pomocí čtečky. V následujících kapitolách jsem jednak pomocí bodovací metody a názoru odborníků provedl odborné stanovení vah jednotlivých kritérií, a samotné metody multikriteriálního rozhodování. Kritéria i samotné hodnoty parametrů oddělení jsou výsledkem konzultací se zaměstnanci nemocnice.

## 4.2.1 Bodovací metoda

V případě hodnocení jednotlivých oddělení předcházelo aplikaci metody určení vah hodnotících kritérií. Pro určení těchto vah jsem použil bodovací metodu.

Pro tuto metodu je klíčová komunikace zainteresovaných stran. Závěrem této komunikace a konzultací bylo přidělení bodů jednotlivým kritériím. Po přidělení bodů kritériím se všechny tyto body sečtou. Nakonec se jednotlivé body vydělí touto sumou podle vzorce 3.8. Tímto způsobem jsem v MS Excel získal normované váhy jednotlivých kritérií. Výsledky jsou uvedeny v tabulce 4.1. Kritéria jsou:

| Kritérium                              |    | Přidělené body   Normovaná váha kritéria |
|----------------------------------------|----|------------------------------------------|
| Průměrný počet ZP na pacienta za den   |    | 28\%                                     |
| Průměrná délka hospitalizace/vyšetření |    | $16\%$                                   |
| Počet ZP na oddělení                   |    | 24\%                                     |
| Současné používání čteček              |    | 32\%                                     |
| Součet:                                | 25 | 100\%                                    |

Tabulka 4.1: Konečné váhy kritérií stanovené bodovací metodou.

## 4.2.2 TOPSIS

Při aplikaci metody TOPSIS jsem opět využil MS Excel. Potřebná data o jednotlivých odděleních jsem získal z nemocničního informačního systému, klinická data ze systému AMIS prostřednictvím IT oddělení. Data o zdravotnických prostředcích ze systému FAMA+ mi poskytlo oddělení zdravotnické techniky. Při výpočtu jsem postupoval podle metodiky popsané v podkapitole 3.4.1.

Podle vzorce 3.1 byla ze vstupních dat zkonstruována normalizovaná matice, poté dle vzorce 3.2 vážená kriteriální matice a dále byly stanoveny ideální a bazální varianty dle vzorců 3.4 a 3.3. Na závěr jsem vypočetl vzdálenosti variant od ideálních variant podle vzorců 3.6 a 3.5. Nakonec jsem podle vzorce 3.7 vypočetl relativní ukazatel vzdálenosti varianty, podle kterého se na závěr stanový konečné pořadí.

Průběžné výsledky této metody jsou součástí přílohy, v tabulce 4.2 jsou shrnuty výsledné hodnoty a pořadí jednotlivých oddělení.

| Varianta                  | $c_i$ | Pořadí         |
|---------------------------|-------|----------------|
| Stanice resuscitační péče | 0,838 | 1              |
| Stanice JIP1              | 0,801 | $\overline{2}$ |
| <b>ICU B</b>              | 0,733 | 3              |
| JIP Interní kliniky       | 0,727 | $\overline{4}$ |
| Stanice JIP2              | 0,706 | 5              |
| ICU A                     | 0,700 | 6              |
| Stanice neurologická JIP  | 0,697 | 7              |
| Magnetická rezonance      | 0,034 | 8              |
| Ambulance CT              | 0,000 |                |

Tabulka 4.2: Výsledné hodnoty a pořadí oddělení metodou TOPSIS

Výsledky ukazují, že nejvhodnější variantami pro použití čtečky čárových kódů jsou lůžková oddělení, kde je podle systému FAMA+ nejvíce zdravotnických prostředků, které se dle zákona musí při indikaci na pacienta zapisovat do zdravotnické dokumentace.

# 4.3 Analýza rizik

# 4.3.1 Diagram příčin a následků

Na úvod použití Ishikawova diagramu je nutné jasně definovat následek ke kterému se vztahují příčiny. Pro své potřeby jsem definoval jako následek chybně zaznamenaný zdravotnický prostředek.

Dále jsem již postupoval následovně. Vytyčil jsem hlavní kategorie příčin a poté na základě konzultací rozepsal příčiny ke každé kategorii.

Všechny tyto kategorie a podkategorie příčin, které mohou vést k chybnému zaznamenání zdravotnického prostředku, jsou rozepsány v podobě seznamu.

Příčiny chyb v zapisování zdravotnických prostředků:

- $\bullet$  Čtečka čárových kódů:
	- Vybit´e baterie,
	- $-$  nefunkční snímač,
	- nedostateˇcn´y dosah Wi-Fi.
- Personál:
	- $-$  Zapomenutí odhlášení,
	- $-$  načtení nesprávného ZP,
	- $-$  opomenutí zápisu ZP,
	- $-$  zapomenutí přihlašovacích údajů.
- $\bullet$  Informační systém:
	- $-$  Nelze se přihlásit,
	- $-$  výpadek serveru,
	- $-$  neznámý čárový kód.
- $\bullet$  Zdravotnický prostředek:
- Nečitelný čárový kód,
- $-$ chybějící čárový kód.
- $\bullet\,$ Zdravotnický prostředek:
	- $-$ Nečitelný čárový kód,
	- $-$ chybějící čárový kód.

Vše je přehledně zobrazeno na obrázku 4.6, který jsem vytvořil pomocí aplikace MS Visio.

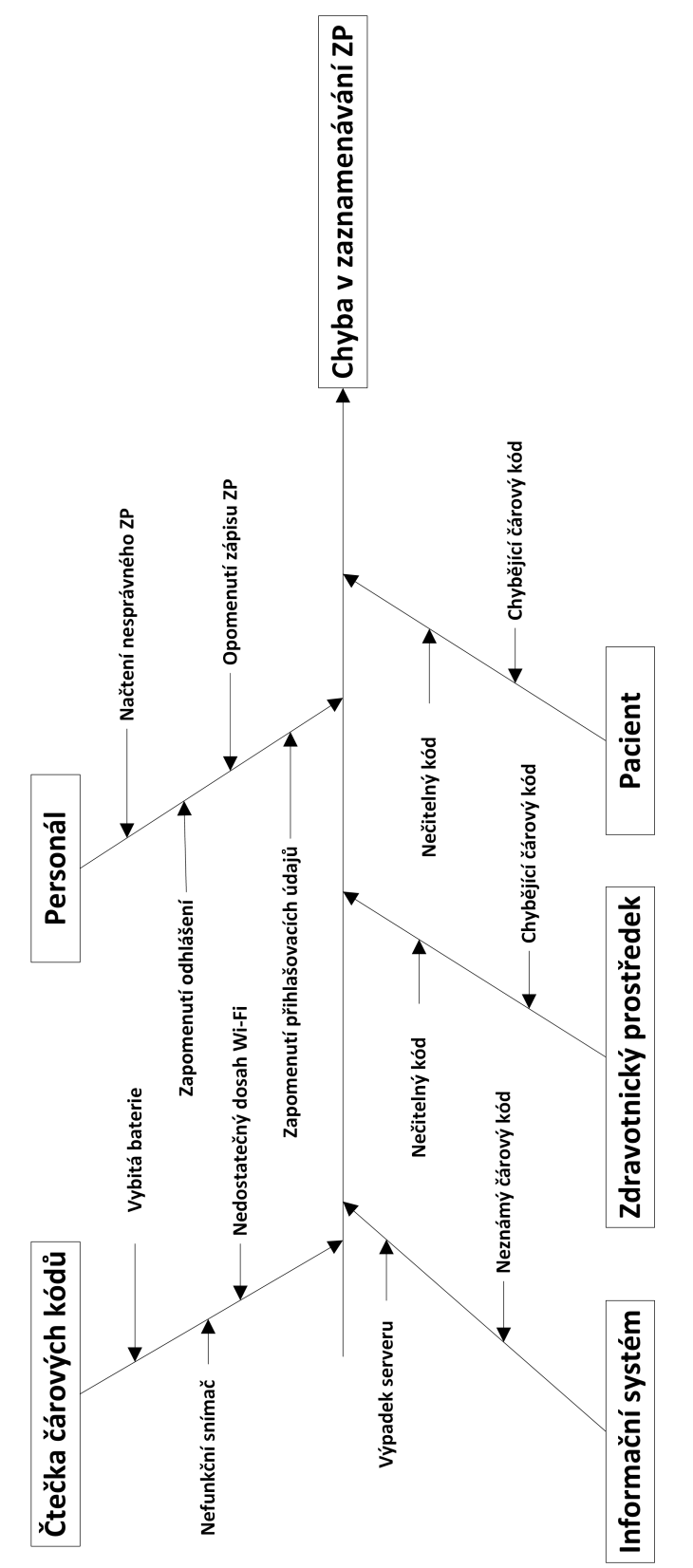

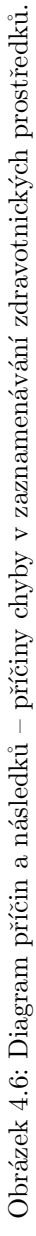

### 4.3.2 FMEA - Analýza možných vad a jejich následků

Tuto analýzu je vhodné použít jako další krok po zjištění možných závad a chyb v procesech. Chyby jsem definoval v předchozí kapitole 4.3.1. V této kapitole je popsáno použitím metody FMEA, kde se u identifikovaných potenciálních chyb stanovuje jejich závažnost a jejich dopad na samotný proces. Výstupem této analýzy jsou doporučení a opatření, které mají snížit výskyt nebo dopad případné chyby na proces.

#### 4.3.2.1 FMEA současný stav

Poprvé jsem v této práci použil tuto metodu na současný stav vedení zdravotnické dokumentace a práci s čtečkou čárových kódů. Tato analýza současného stavu má za výstup jistá opatření. Opatření z této analýzy současného stavu mohou nebo by spíše měli ovlivnit návrh řešení snímání zdravotnických prostředků čtečkou čárových kódů.

Tabulka s FMEA je uvedena v příloze v tabulce 6.6 a 6.7. V současné době největším rizikem používání čteček čárových kódů spočívá v neodhlašování uživatelů. V tomto případě pak může čtečku využít kdokoliv jiný, kdo má k dané čtečce přístup. To způsobí, že pro systém nerozpozná změnu a jakýkoliv záznam je veden jako by s ní manipuloval poslední přihlášený.

Tento nedostatek lze úspěšně minimalizovat rozšířením systému čtečky o možnost nastevení automatického odhlášení. V tomto případě by v případě nečinnosti čtečky do šlo k odhlášení uživatele.

#### 4.3.2.2 FMEA navrhovaného řešení

V dalším požití FMEA analýzy na navrhované řešení je snaha o zjištění možných chyb nebo nedostatků, které se mohou při používání vyskytnou. Nelze předpokládat, že navrhované řešení bude bezchybné a z toho důvodu je vhodné nejen tyto chyby předpokládat, ale i možnosti chyb eliminovat nebo alespoň omezit jejich dopad na proces.

Zpracovaná FMEA analýza je rovněž jako v předchozím případě uvedena v příloze v tabulce 6.8. V tabulce je již vidět nové vady, které se lze předpokládat v navrhovaném řešení. Mimo to jsou zde uvedeny vady z předchozí analýzy současného stavu, kterých se návrh dotýká. Například rozšířením systému čtečky o odhlášení uživatele v případě delší nečinnosti se riziko snížilo poměrně značně.

Nové řešení ovšem přináší i nová rizika, nejvýraznějším je opomenutí zápisu zdravotnického prostředku. Toto riziko bylo důvodem k rozšíření navrhovaného řešení o výstupy systému, které slouží ke kontrole. Tyto výstupy pro možnou kontrolu jsou popsány v kapitole 4.4.4.

# 4.4 Návrh rozšíření

Pro návrh propojení systémů a samotné zaznamenávání zdravotnických prostředků jsem vycházel převážně z informací získaných od zaměstnanců nemocnice, kteří buďto pracují s nějakým podsystémem NIS, participují na správě zdravotní dokumentace nebo manipulují s čtečkami čárových kódů. Zároveň bylo nutné vzít v potaz i očekávané přínosy pro oddělení zdravotnické techniky a vedení nemocnice.

## 4.4.1 Manipulace s čtečkou

Při rozšíření manipulace s čtečkou o zaznamenávání zdravotnických prostředků jsem nejprve na obrázku 4.7 zobrazil rozšíření základní manipulace s čtečkou.

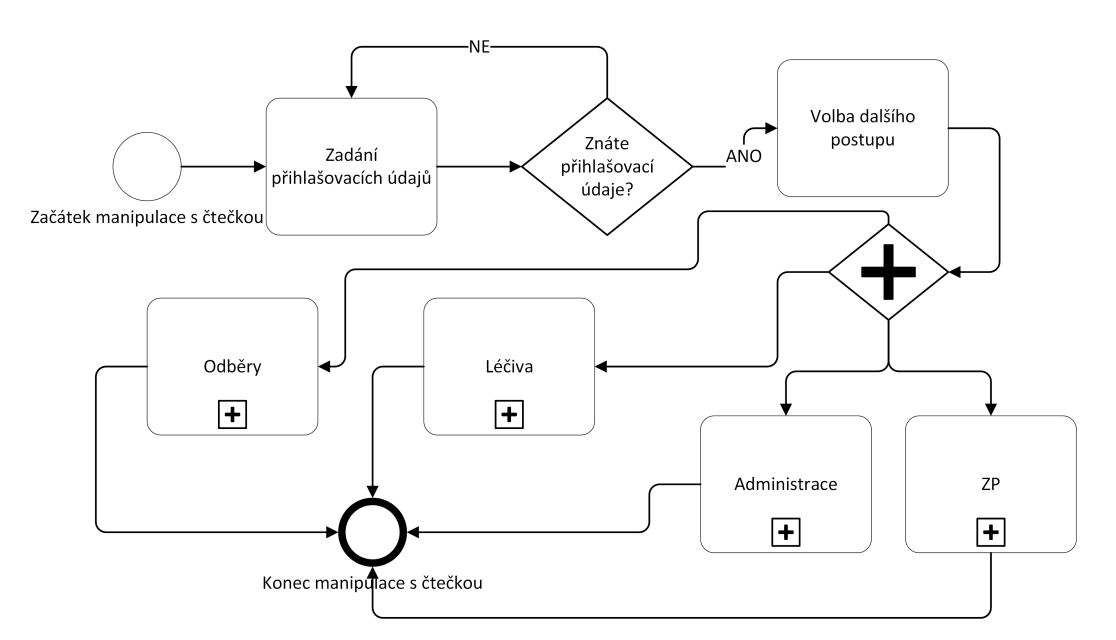

Obrázek 4.7: Rozšíření manipulace čtečkou o zaznamenávání zdravotnických prostředků.

Na diagramu je vidět pouze základní manipulace s čtečkou. Po přihlášení do systému čtečky uživatel zvolí jednu z možností. Můj návrh spočívá zavedení možnosti zadávání zdravotnických prostředků na obrázku zobrazeno jako podproces "ZP".

Tento podproces jsem podrobněji zobrazil na dalším diagramu 4.8. Prvním krokem při zaznamenávání zdravotnických prostředků je nasnímání čárového kódu pacienta. Po načtení pacienta dochází již k samotnému snímání čárového kódu zdravotního prostředku. Personál provede snímání zdravotnického prostředku opakovaně dokud nejsou nasnímány všechny zdravotnické prostředky, které mají být nasnímány. V navrhovaném řešení je také zohledněna kontrola systémem čtečky, aby se snížilo riziko použití nevyhovujícího zdravotnického prostředku. Po nasnímání všech prostředků provede sestra finální kontrolu načtených zdravotních prostředků a v případě potřeby má možnost odebrat chybně zapsaný zdravotnický prostředek. Nakonec sestra potvrdí záznam a ten se uloží do systému. Tím zaznamenávání zdravotnických prostředků daného pacienta končí.

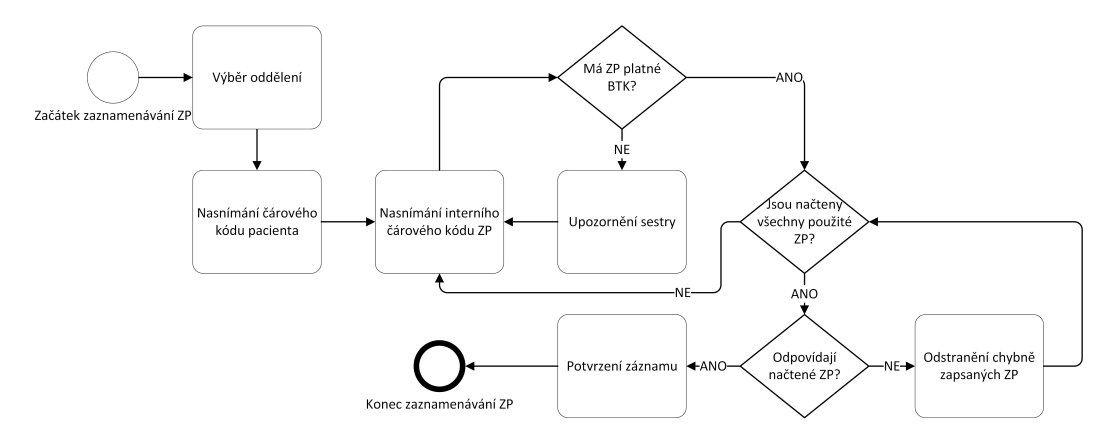

Obrázek 4.8: Zaznamenávání použití zdravotnických prostředků čtečkou.

Poté už muže pokračovat další prací s čtečkou jak je zobrazeno na obrázku 4.9. Návrh rozhraní pro tyto další funkcionality je obsahem kapitoly 4.4.2.

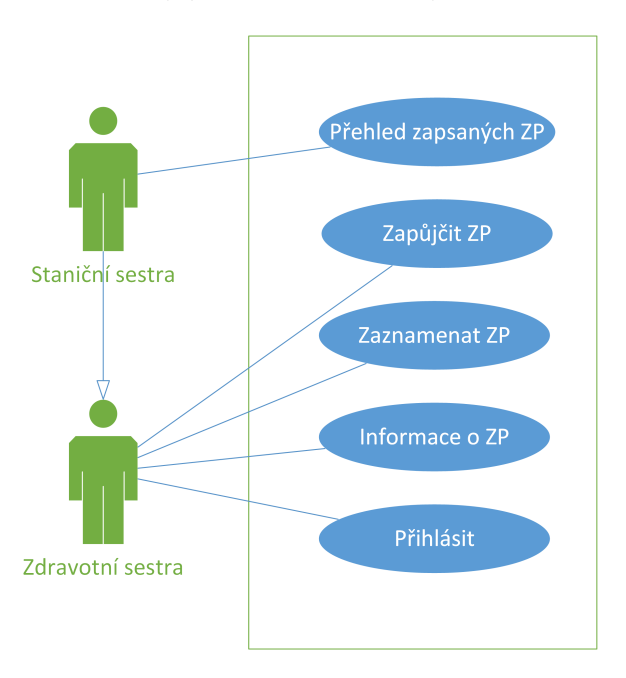

Obrázek 4.9: Schéma možností v souvislosti s nakládáním se ZP.

# 4.4.2 Návrh rozhraní čtečky

Při návrhu ovládacího rozhraní jsem vycházel z toho, že by vzhled a ovládání měly být co možná nejvíce podobné stávajícímu ovládání čtečky. Na stávající rozhraní je již personál zvyklý a rozšíření, tedy případná změna, by měla být co možná nejpřijatelnější. Tento návrh jsem zpracoval pomocí MS Visual Studio.

Na počátku jsem se inspiroval současným rozhraním čtečky 4.10(a), kde je zobrazeno hlavní menu čtečky. Podle tohoto schématu a na základě konzultací jsem navrhl nové menu s již možností volby "Zdravotnické prostředky".

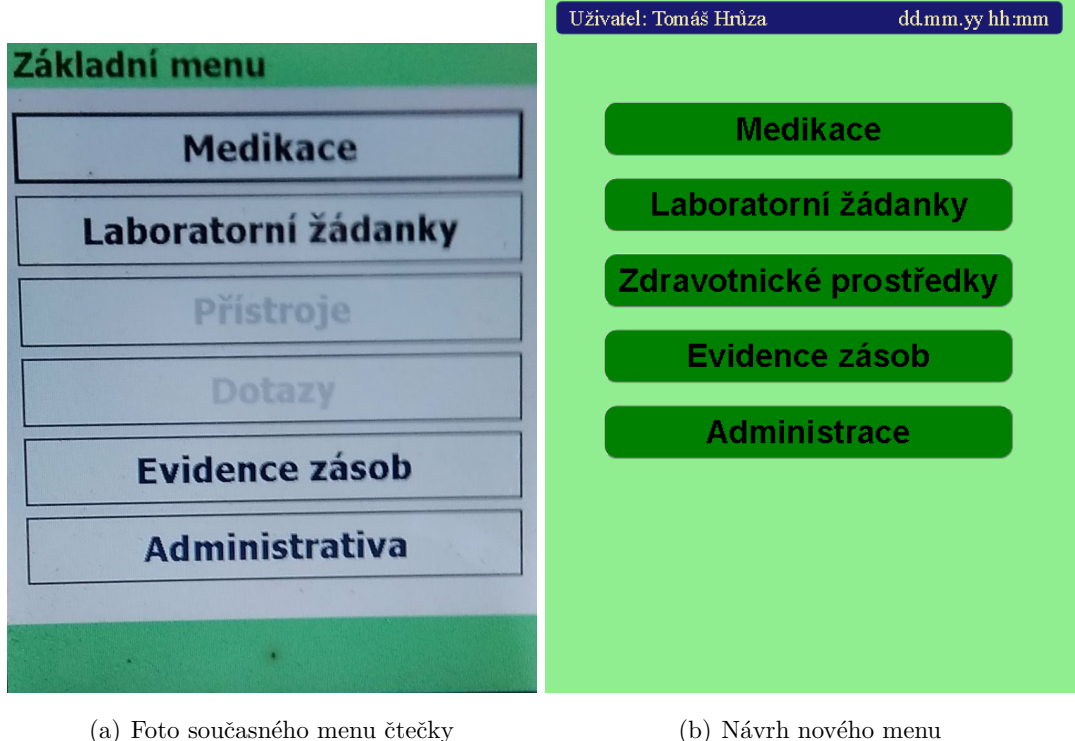

Obrázek 4.10: Porovnání současného a navrhovaného zobrazení hlavního menu čtečky.

Po volbě nové položky "Zdravotnické prostředky" se uživateli zobrazí menu pro zdravotnické prostředky. Návrh tohoto menu je znázorněn na obrázku 4.11(a).

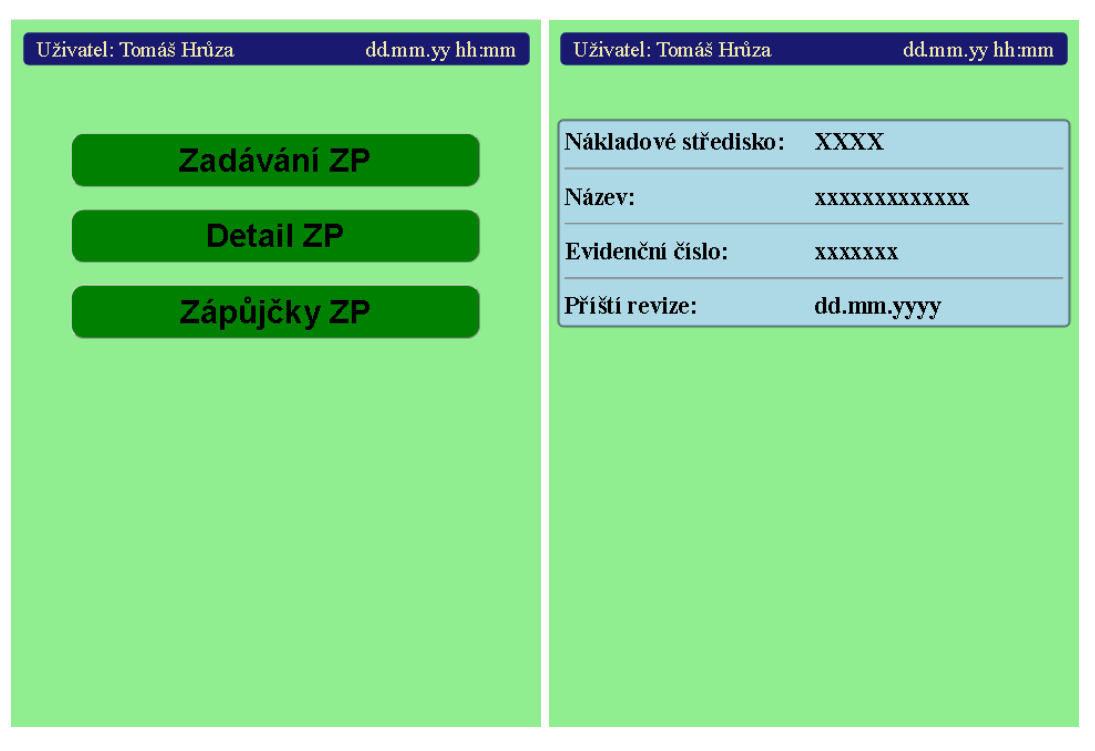

(a) N´avrh menu pro zdravotnick´e prostˇredky (b) N´arvh detailu zdravotnick´eho prostˇredku

Obrázek 4.11: Návrh rozložení obrazovek čtečky 1.

Na obrázcích 4.11(a) a 4.11(b), jak již bylo řečeno výše, jsou návrhy rozložení obrazovek čtečky. Na obrázku 4.11(a) je zobrazeno samotné podmenu pro zdravotnické prostředky. V tomto menu může uživatel vybrat z několika možností pokračování v činnosti. První volbou je "Zadávání ZP", tedy zadávání či zapisování zdravotnických prostředků požitých při péči o pacienta, které ze zákona musí být evidovány. Tedy v případě volby této možnosti se uživatel dostane k možnosti zaznamenávat zdravotnické prostředky, pro které jsem rovněž navrhl vzhled na obrázku  $4.12(a)$ .

Pro zjištění informaci o daném zdravotnickém prostředku slouží položka menu "Detail ZP". Po výběru této alternativy se před uživatelem objeví základní informace o zdravotnickém prostředku, jak je ukázáno na obrázku 4.11(b). Pro zobrazení těchto informací je však zapotřebí načíst čárový kód příslušného zdravotnického prostředku.

Tlačítko "Zápůjčky ZP" umožňuje přejít na další obrazovku 4.12(b), které se dá použít v případě zapůjčení zdravotnického prostředku na jiné oddělení. Při půjčování zdravotnického prostředku se načte jeho čárový kód čtečkou čárových kódů, na obrazovce se zobrazí informace o něm. Po úspěšném načtení zdravotnického prostředku je nutné vybrat cílové oddělení, na které bude zdravotnický prostředek zapůjčen. Vyplnění tohoto údaje se zpřístupní tlačítko "Zapůjčit", kterým se zápůjčka potvrdí.

Při vracení zdravotnického prostředku by byl postup nepatrně jiný. Pouze by došlo k načtení zdravotnického prostředku a na uživateli by se zobrazila zpráva o vrácení zdravotnického prostředku. Toto bude možné realizovat, neboť bude v databázi záznam o aktuální zápůjčce a v případě, že se vyskytne na původním oddělení není důvod vyplňovat další údaje.

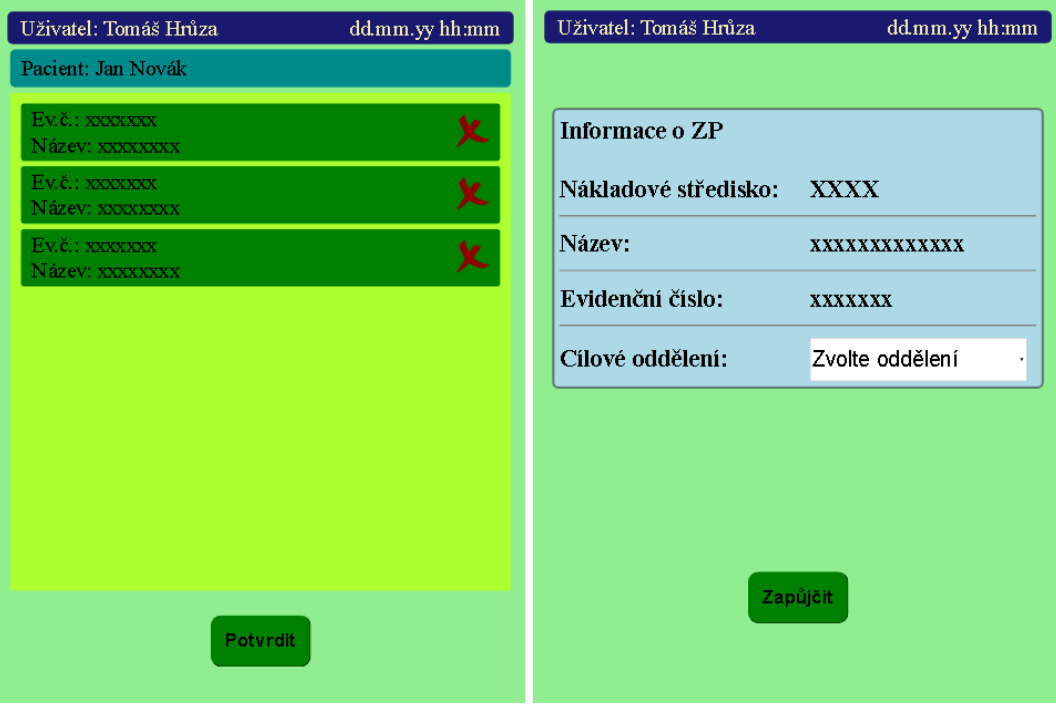

(a) Návrh zadávání zdravotnického prostředku (b) Nárvh zapůjčování ZP

Obrázek 4.12: Návrh rozložení obrazovek čtečky 2.

Poslední a nejdůležitější z navrhovaných obrazovek je návrh pro samotné zadávání zdravotnických prostředků. Na obrázku 4.12(a) je vidět navrhované rozložení. Po načtení čárového kódu pacienta se jeho jméno zobrazí v horní části obrazovky. Poté již uživatel přistoupí k zaznamenávání jednotlivých zdravotnických prostředků snímáním čárových kódů. Pro zpětnou vazbu uživateli a lepší kontrolu zaznamenaných dat se nasnímané zdravotnické prostředky zobrazují na obrazovce. V tomto seznamu zaznamenaných zdravotnických prostředků jsou o nich jen nezbytné informace pro jejich identifikaci jako ID a název. U každého zdravotnického prostředku v seznamu je umístěn také červený křížek. Tento prvek slouží pro odstranění chybně zaznamenaného zdravotnického prostředku. Po ukončení snímání uživatel již jen provede potvrzení daného seznamu a data se uloží.

# 4.4.3 Systémy a jejich komunikace

V případě potřebné komunikace systémů k zajištění navrhovaného řešení zadávání zdravotnických prostředků je nutné do stávajícího komunikačního schématu čtečky připojit i další systém.

Pro navrhované řešení je stěžejní napojení na systém evidence majetku FAMA+. Připojení tohoto systému umožní získat informace právě o zdravotnických prostředcích. Na druhou stranu bude možné do tohoto systému zapisovat informace o použití zdravotnického prostředku a tak bude mít oddělení zdravotnické techniky přehled o vytíženosti jednotlivých zdravotnických prostředků.

Dále obdobně jako v případě podávání léčiv a databází MSSQL – PSKL je zapotřebí ukládání dat také o využití zdravotnických prostředků. Z tohoto důvodu je k systému čtečky navrhnuta další databáze evidující využití zdravotnických prostředků. Tato databáze je na obrázku 4.13 označena "MSSQL – ZPVY" a jako všechny nově navrhovaná připojení je znázorněna zelenou barvou.

V případě zápisu aplikace a zápisu zdravotnického prostředku by také došlo k propsání informace o jeho použití do systému FAMA+ TPIS. V tomto systému by pak bylo možné u zdravotnického prostředku četnost jeho použití.

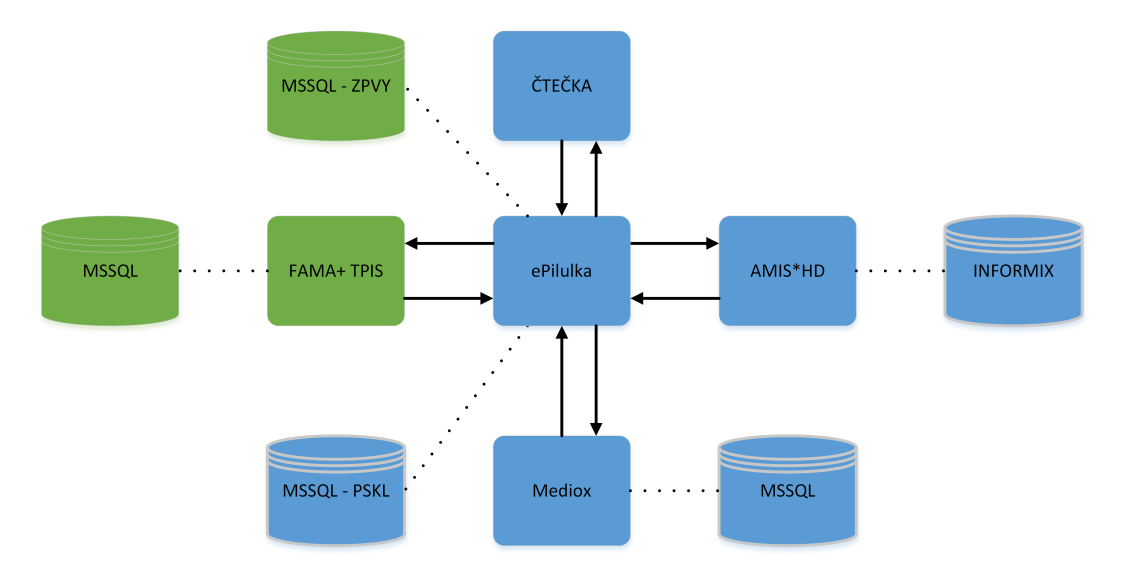

Obrázek 4.13: Schéma návrhu rozšíření systému (přidání možnosti zaznamenávání ZP čtečkou).

Z analýzy rizik plyne také další požadavek na systém čtečky čárových kódů, který by měl být schopen odhlásit uživatele po delší době nečinnosti.

# 4.4.4 Výstupy

 $D$ 

Jan Novák

Zadávání dalších informací do informačních systémů sebou nese další možnosti jejich využití. Protože sbírat data jen kvůli ukládání degraduje jakýkoliv informační systém. S daty by se mělo dále pracovat.

Například po zadání dat do systému by také bylo možné v navrhovaném řešení zobrazit v systému AMIS\*HD zdravotnické prostředky zapsané při péči o konkrétního pacienta, jak je naznačeno na obrázku 4.14. V této tabulce je mimo dat o zdravotnickém prostředku jasně vidět, kdo z personálu a kdy záznam provedl. Tímto způsobem může staniční sestra kontrolovat zápis zdravotnických prostředků.

| JU111VUVU1V |              |              |              |
|-------------|--------------|--------------|--------------|
|             |              |              | <b>Datum</b> |
|             |              |              |              |
|             |              |              |              |
|             |              |              |              |
|             |              |              |              |
|             |              |              |              |
|             | <b>Název</b> | Evidenční č. | Zapsal/a     |

Obrázek 4.14: Tabulka pro kontrolu zápisu ZP.

Další možností, kterou staniční sestry postrádají je možnost zobrazit přístrojů, které jsou zapůjčené. V tabulce 4.15 bude možné nalézt přístroj a pokud není vyplněno datum vrácení je jasné, na kterém oddělení se zdravotní prostředek aktuálně vyskytuje.

|  | Evidenční č. Kód NS - vlastník Kód NS - zapůjčeno Zapůjčeno Vráceno |  |
|--|---------------------------------------------------------------------|--|
|  |                                                                     |  |
|  |                                                                     |  |
|  |                                                                     |  |
|  |                                                                     |  |
|  |                                                                     |  |

Obrázek 4.15: Tabulka zápůjček ZP.

Pro vedení a správu zdravotnických prostředků jsou data o využití zdravotnických prostředků prospěšní. Takto navržené řešení umožní z dat v systému zobrazit prospěšné informace. Cetnost požívání zdravotnických prostředků dává informaci o opotřebení a měla by být podkladem při rozhodování o nákupu dalšího zdravotnického prostředku. Přehled o zapůjčování zdravotnických prostředků poskytne podklady pro lepší rozložení zdravotnických prostředků v nemocnici.<br>

# 5 Diskuse

Cílem diplomové práce bylo analyzovat vedení zdravotnické dokumentace ve vybraném zdravotnickém zařízení a navrhnout řešení realizace propojení informačních systémů se zaměřením na možnosti zápisu použitých zdravotnických prostředků do dokumentace pacienta a následnou kontrolu a vyhodnocení používání jednotlivých zdravotnických prostředků při poskytování zdravotní péče. Vybraným zařízením je Ústřední vojenská nemocnice – Vojenská fakultní nemocnice Praha.

V teoretické části se nejprve věnuji základním definicím a popisu, co vlastně nemocniční informační systém je. Dále jsem popsal informační systémy používané ve vybraném zařízení a některé konkurenční. V další podkapitole teoretické části se již věnuji zdravotnickému záznamu a jeho vedení v České republice i trendům vybraných evropských zemí. Dále jsem vypsal stěžejní zákony, které se v České republice vztahují na vedení zdravotnické dokumentace a v souvislosti s mou prací i zákony týkající se zdravotnických prostředků. Dále jsem popsal čtečky čárových kódů, které se již v nemocnici nacházejí a jsou použitelné právě i při zaznamenávání zdravotnických prostředků. Na závěr teoretické části jsem ještě zmínil významné datové standardy, se kterými se můžeme zdravotnických zařízeních setkat.

Další částí mé práce jsou metody. První dvě základní metody využité v mé práci jsou pozorování a dotazování. Dále jsem popsal metody tvorby procesních map a prvky při vytváření diagramů. Díky těmto metodám jsem mohl popsat stávající vedení zdravotnické dokumentace a zobrazit komunikaci mezi systémy. Poté jsem popsal také metodu multikriteriálního hodnocení TOPSIS a bodovou metodu hodnotového inženýrství. Pro analýzu rizik jsem popsal diagram příčin a následků a analýzu příčin a důsledků vad. Pro návrh implementace jsem popsal Ganttův diagram.

Samotná praktický část je rozdělena do několika částí. První část se zabývá vedením zdravotnické dokumentace. Tento popis vedení zdravotnické dokumentace vychází z četných konzultací napříč odděleními nemocnice, s kterými zaznamenávání zdravotnických prostředků souvisí. Z těchto konzultací jsem získal přehled o potřebách a očekáváních všech zainteresovaných stran.

V další části jsem provedl porovnání vybraných oddělení nemocnice. Na získaná data jsem aplikoval metodu TOPSIS. Výsledkem metody je doporučení, pro která oddělení je zaznamenávání dat pomocí čteček čárových kódu nejvhodnější a pro která na druhou stranu zcela nevhodná. Nejvhodnější se tedy jeví podle očekávání oddělení s největším počet zdravotnických prostředků, které se dle §59 odst. 3 zákona o zdravotních prostředcích musí uvádět do zdravotnick´e dokumentace pacienta.

Při analýze rizik jsem kombinoval dvě metody, zaprvé jsem pomocí diagramu příčin a následků identifikoval možné vady, které by mohli při manipulaci s čtečkou vzniknout. Druhou metodou je pak FMEA, kde už jsem k identifikovaným vadám přiřadil i jejich důsledky, ohodnotil na základě konzultací, spočítal rizikové číslo a navrhl opatření. FMEA analýzu jsem provedl dvakrát, nejprve pro stávající manipulaci s čtečkou a poté pro navrhované ˇreˇsen´ı.

V předposlední části se již věnuji samotnému návrhu rozšíření a propojení systémů. Nejprve jsem popsal nový postup pro práci s čtečkou čárových kódů, při zaznamenávání zdravotnických prostředků. Dále jsem pak vytvořil návrh pro samotné obrazovky čteček čárových kódů, tak aby vyhovovaly požadavků sester, se kterými jsem je opakovaně konzultoval. Na základě návrhu popsal nové propojení systémů, které bude tato nová funkcionalita čteček čárových kódů vyžadovat. Dále jsem zde uvedl nové možnosti, které vedení informací o zdravotnických prostředcích ve strukturované elektronické formě přinese.

Při vypracování návrhu jsem spolupracoval se zaměstnanci nemocnice z různých oddělení. Velké pozitivum vidím v tom, že při tvorbě návrhu jsem nejvíce konzultoval se zdravotními sestrami, kterých se navrhované řešení týká nejvíce. Návrh jsem tvořil s úmyslem ulehčit zdravotním sestrám práci.

Zadání práce bylo vytvářeno ve spolupráci s Ústřední vojenskou nemocnicí v Praze, tak aby byla výsledná práce pro nemocnici přínosem. Práce by měla, jak doufám a jak bylo zmýšleno, sloužit jako podklad pro tvorbu požadavků na dodavatele informačních systémů. Je však otázkou v jakém časovém horizontu tak bude uskutečněno a realizováno. Zdravotní sestry, které musí zapisovat zdravotnické prostředky do zdravotnické dokumentace, by možnost načítání zdravotnických prostředků čtečkou čárových kódů uvítaly ihned. Je dobré si uvědomit, že to není změna, kterou lze uskutečnit ze dne na den. Vývoj nových funkcionalit zabere dodavatelům nějaký čas a co je pro nemocnici důležitější, musí si alokovat dostatečné finanční prostředky.

# 6 Závěr

Tato práce mapuje současný stav zdravotnické dokumentace v Ústřední vojenské nemocnici – Vojenské fakultní nemocnici Praha a navrhuje rozšíření systému, který by umožňoval zaznamenávat zdravotnické prostředky používané při poskytování zdravotní péče o pacienta. Při tomto návrhu bylo využito čteček čárových kódů.

Výsledkem mé práce je návrh realizace propojení informačních systémů, pro možnost zaznamenávání zdravotnických prostředků v Ústřední vojenské nemocnici v Praze. Nejprve jsem zmapoval současný stav vedení zdravotnické dokumentace a požadavky na nové řešení. To obnášelo četné konzultace a pozorování ve vybraných odděleních nemocnice. V současné době se záznam o použití zdravotnických prostředků vede papírovou formou, kdy v některých případech sestry používají razítka s evidenčními kódy zdravotnických prostředků k ulehčení práce. Na základě získaných požadavků jsem navrhl řešení, které spočívá v použití čtečky čárových kódů. Tímto způsobem se zaznamenávání zdravotnických prostředků výrazně usnadn´ı.

# Seznam použité literatury

- [1] STŘEDA, Leoš a Karel HÁNA. EHealth a telemedicína: učebnice pro vysoké školy. Praha: Grada Publishing, 2016. ISBN 978-80-247-5764-3.
- [2] Integrovaná softwarová a síťová řešení ICZ [online]. ICZ, 2017 [cit. 2017-02- 06]. Dostupné z: http://www.i.cz/
- [3] ICZ AMIS\*HD: SRDCE BEZPAPÍROVÉ NEMOCNICE [online]. ICZ AMIS\*HD, 2017 [cit. 2017-02-06]. Dostupné z: http://amishd.i.cz/
- [4] FaMa+ TPIS. TESCO SW a.s. vývoj informačních systémů / komplexní ICT služby [online]. TESCO SW, 2016 [cit. 2016-10-08]. Dostupné z: http://www.tescosw.cz/technicko-provozni-rizeni-zdrav-zarizeni/famatpis/externi-vztahy
- [5] Apatyka servis [online]. 2016 [cit. 2016-11-04]. Dostupné z: http://www.apatykaservis.cz/
- [6] STAPRO | Informace v ceně života [online]. STAPRO, 2017 [cit. 2017-03-27]. Dostupné z: http://www.stapro.cz/
- [7] FONS AKORD: Klinický systém [online]. In: . STAPRO [cit. 2017-05-07]. Dostupné z: http://www.stapro.cz/wp-content/uploads/FONS\_Akord.pdf
- [8] Steiner: Produkty. Steiner [online]. Steiner, 2015 [cit. 2017-05-07]. Dostupné z: http://www.steiner.cz/products.html
- [9] Steiner: Univerzální Nemocniční Informační Systém. Steiner [online]. Steiner, 2015 [cit. 2017-05-07]. Dostupné z: http://www.steiner.cz/unis.html
- [10] BLOBEL, Bernd a Jana ZVÁROVÁ. Electronic Healthcare Documentation. International Journal on Biomedicine and Healthcare. 2016, (1), 1-2. ISSN 03015491.
- [11] Zdravotnická informatika: Elektronická zdravotnická dokumentace. Zdravotnická informatika [online]. Petr Kajzar, 2017 [cit. 2017-03-21]. Dostupné z: http://www.zdravotnickainformatika.cz/zaklady/ezd.html
- [12] VČELOVÁ, Stanislava. Sestra a ošetřovatelská dokumentace [online]. České Budějovice, 2012 [cit. 2017-05-19]. Dostupné z: <http://theses.cz/id/1hwdrq/>. Bakalářská práce. Jihočeská univerzita v Českých Budějovicích, Zdravotně sociální fakulta. Vedoucí práce Mgr. Lucie ROLANTOVÁ.
- [13] SCHLENKER, Anna a Tomáš Hrůza. Electronic Health Record in the Czech Republic and Abroad. International Journal on Biomedicine and Healthcare. Prague, Czech Republic: EuroMISE, 2016, (2), 25 - 27. ISSN 1805-8698.
- [14] HOLECOVÁ, Simona. IZIP: projekt za 2,2 miliardy, je mrtvý. Kdo nese odpovědnost? Neovlivnitelní.cz [online]. 2015 [cit. 2016-10-17]. Dostupné z: http://neovlivni.cz/izip-projekt-za-22-miliardy-je-mrtvy-kdo-nese-odpovednost/
- [15] Elektronická zdravotní knížka | Zdravel [online]. Zdravel, 2017 [cit. 2017- 02- 15]. Dostupné z: https://www.zdravel.cz/
- [16] VZP Point. VZP [online]. 2015 [cit. 2017-03-16]. Dostupné z: https://www.vzp.cz/e-vzp/vzp-point
- [17] Karta života. Zdravotní pojišťovna ministerstva vnitra České republiky [online]. 2017 [cit. 2017-03-15]. Dostupné z: http://www.zpmvcr.cz/pojistenci/kartazivota/karta-zivota/
- [18] Obecný popis projektu eMeDOcS. EMeDOcS [online]. 2016 [cit. 2016-12-10]. Dostupné z: http://www.emedocs.cz/obecny-popis-projektu-c179
- [19] EpSOS [online]. [cit. 2017-04-02]. Dostupné z: http://www.epsos.eu/
- [20] BEMMEL, Jan H. van. Developments in Medical Informatics: Can the Future be Predicted from the Past? International Journal on Biomedicine and Healthcare. Prague, Czech Republic: EuroMISE, 2016, (1), 3-8. ISSN 1805-8698.
- [21] HAYRINEN, Kristiina, Kaija SARANTO a Pirkko NYKANEN. Definition, structure, content, use and impacts of electronic health records: A review of the research literature. International journal of medical informatics [online]. Elsevier, 2008, (77), 291-304 [cit. 2016-09-22]. ISSN 1386-5056. Dostupné z: http://www.ijmijournal.com/article/S1386-5056(07)00168-2/pdf
- [22] BLOBEL, Bernd. Electronic Healthcare Documentation. International Journal on Biomedicine and Healthcare. Prague, Czech Republic: EuroMISE, 2016, (1), 9-16. ISSN 1805-8698.
- [23] IT-300 Series. CASIO [online]. Casio Computer Co., 2017 [cit. 2017-03-15]. Dostupné z: http://www.casio-intl.com/asia/en/pa/products/IT-300/
- [24] Barcode IT-300 Series. In: CASIO [online]. Casio Computer Co., 2017 [cit. 2017-04-01]. Dostupné z: http://www.casiointl.com/media/ht/images/products/images/it300/top\\_img\\_12.jpg
- [25] IT-G500 Series. CASIO [online]. Casio Computer Co., 2017 [cit. 2017-04-20]. Dostupné z: http://www.casio-intl.com/asia/en/pa/products/IT-G500/
- [26] Čárové kódy. KODYS [online]. KODYS, 2009 [cit. 2016-05-30]. Dostupné z: http://www.kodys.cz/carovy-kod.html
- [27] DASTA: Datový standard pro předávání dat mezi informačními systémy zdravotnických zařízení [online]. DASTA, 2012 [cit. 2017-05-09]. Dostupné z: http://www.dastacr.cz/
- [28] HL7 Česká republika [online]. EuroMISE [cit. 2017-03-21]. Dostupné z: http://www.hl7cr.eu
- [29] Health Level Seven International [online]. Health Level Seven International, 2007-2017 [cit. 2017-03-21]. Dostupné z: http://www.hl7.org/
- [30] Extensible Markup Language. World Wide Web Consorcium [online]. W3C, 2013-2015 [cit. 2017-12-18]. Dostupné z: https://www.w3.org/XML/
- [31] OLEG S. PIANYKH. Digital imaging and communications in medicine (DICOM) a practical introduction and survival guide. Berlin: Springer, 2008. ISBN 9783540745716.
- [32] PEKÁRKOVÁ, Lucie. Techniky modelování a optimalizace podnikových procesů [online]. Brno, 2007 [cit. 2017-05-19]. Dostupné z: <http://is.muni.cz/th/60555/fi\\_m/>. Diplomová práce. Masarykova univerzita, Fakulta informatiky. Vedoucí práce Jaroslav Ráček.
- [33] Proces. In: ManagementMania.com [online]. Wilmington (DE) 2011-2017, 06.07.2014 [cit. 09.05.2017]. Dostupné z: https://managementmania.com/cs/proces
- [34] Vývojový diagram (Flow chart). In: ManagementMania.com [online]. Wilmington (DE) 2011-2017, 11.05.2017 [cit. 19.05.2017]. Dostupné z: https://managementmania.com/cs/vyvojovy-diagram-flow-chart
- [35] Introduction to BPMN. In: WHITE, Stephen A. BPTrends [online]. IBM Corporation, 2004 [cit. 2017-03-05]. Dostupné z: http://yoann.nogues.free.fr/IMG/pdf/07-04\\_WP\\_Intro\\_to\\_BPMN\\_-\\_White-2.pdf
- [36] ČÁPKA, David. UML Use Case Diagram [online]. In: . 2013 [cit. 2017-03- 03]. Dostupné z: https://www.itnetwork.cz/navrhove-vzory/uml/uml-use-casediagram
- [37] KUBÁTOVÁ, Ivana. Využití hodnotového inženýrství a multikriteriálního rozhodování pri hodnocení zdravotnické techniky. ČVUT FBMI Kladno. 2015
- [38] KORVINY, Petr. Teoretické základy vícekriteriálního rozhodování. Petr Korviny osobní stránky [online]. 2011 [cit. 12. březen 2015]. Dostupné z: http://korviny.cz/mca7/soubory/teorie\\_mca.pdf
- [39] Ishikawa diagram. In: Productive systems: Optimalizace procesů [online]. ©2016 [cit. 2017-05-05]. Dostupné z: http://cpi.atom2.cz/media/Base/1210/Image1826.png
- [40] Diagramu příčin a následku. Ikvalita.cz [online]. ©2005-2016 [cit. 2017-04-20]. Dostupné z: http://www.ikvalita.cz/tools.php?ID=26

# Seznam obrázků

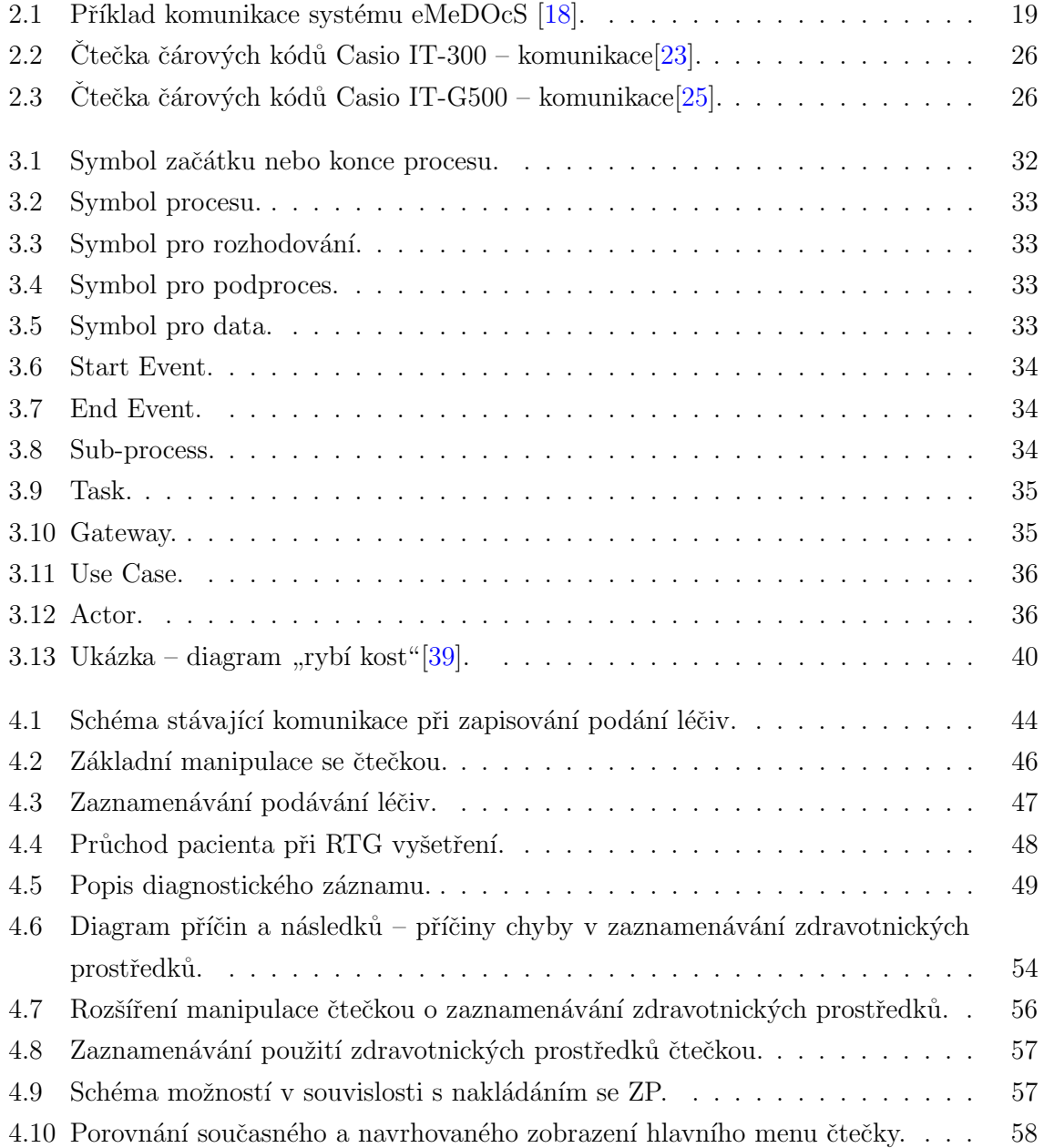

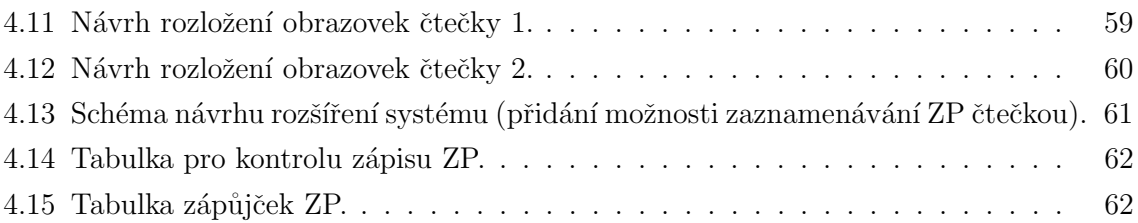

# Seznam tabulek

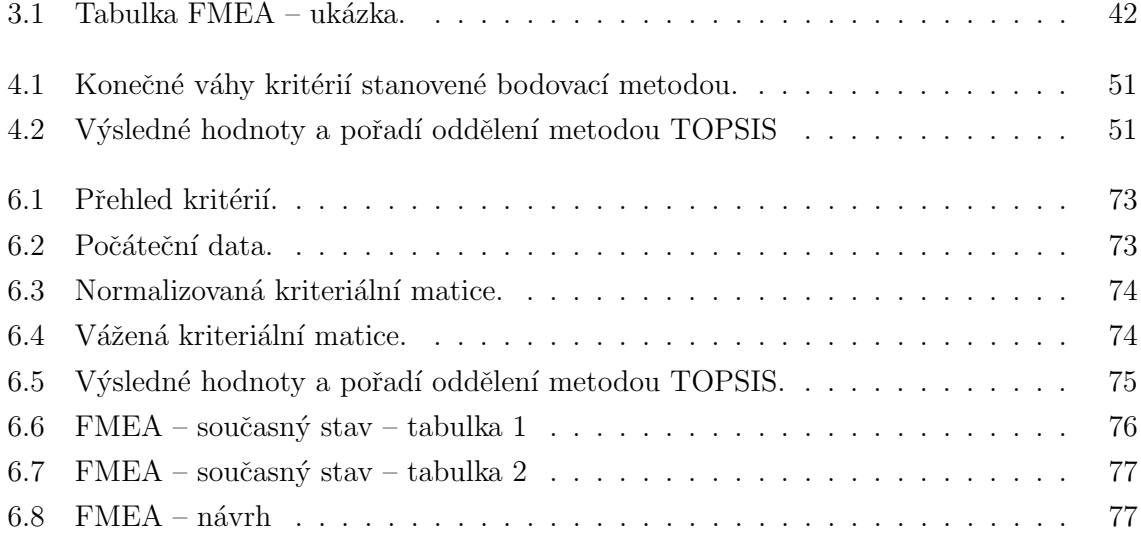
## Příloha A: Výpočty metody TOPSIS

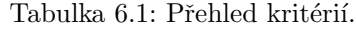

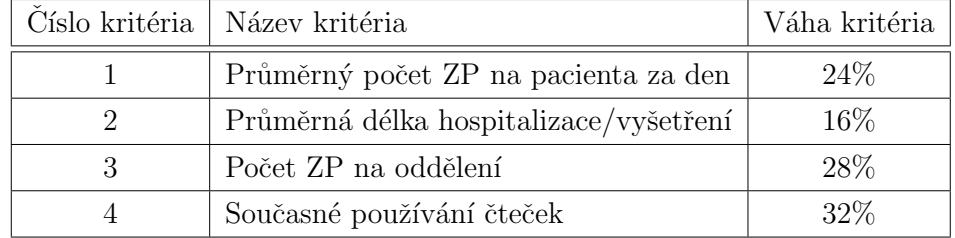

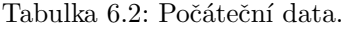

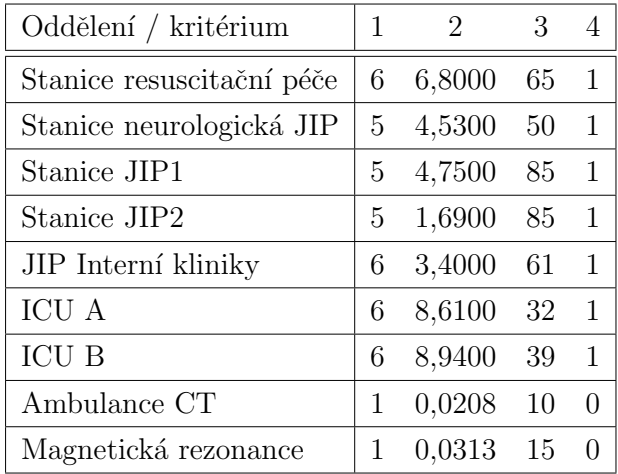

| Oddělení / kritérium      | 1     | $\mathfrak{D}$ | 3     | 4     |
|---------------------------|-------|----------------|-------|-------|
| Stanice resuscitační péče | 0,404 | 0,424          | 0,390 | 0,378 |
| Stanice neurologická JIP  | 0,336 | 0,282          | 0,300 | 0,378 |
| Stanice JIP1              | 0,336 | 0,296          | 0,510 | 0,378 |
| Stanice JIP2              | 0,336 | 0,105          | 0,510 | 0,378 |
| JIP Interní kliniky       | 0,404 | 0,212          | 0,366 | 0,378 |
| <b>ICU A</b>              | 0,404 | 0,536          | 0,192 | 0,378 |
| <b>ICU B</b>              | 0,404 | 0,557          | 0,234 | 0,378 |
| Ambulance CT              | 0,067 | 0,001          | 0,060 | 0,000 |
| Magnetická rezonance      | 0,067 | 0,002          | 0,090 | 0,000 |
| Váhy                      | 0,240 | 0,160          | 0,280 | 0,320 |

Tabulka 6.3: Normalizovaná kriteriální matice.

Tabulka 6.4: Vážená kriteriální matice.

| Oddělení / kritérium      | 1     | 2     | 3     | 4     |
|---------------------------|-------|-------|-------|-------|
| Stanice resuscitační péče | 0,113 | 0,068 | 0,094 | 0,121 |
| Stanice neurologická JIP  | 0,094 | 0,045 | 0,072 | 0,121 |
| Stanice JIP1              | 0,094 | 0,047 | 0,122 | 0,121 |
| Stanice JIP2              | 0,094 | 0,017 | 0,122 | 0,121 |
| JIP Interní kliniky       | 0,113 | 0,034 | 0,088 | 0,121 |
| <b>ICU A</b>              | 0,113 | 0,086 | 0,046 | 0,121 |
| <b>ICU B</b>              | 0,113 | 0,089 | 0,056 | 0,121 |
| Ambulance CT              | 0,019 | 0,000 | 0,014 | 0,000 |
| Magnetická rezonance      | 0,019 | 0,000 | 0,324 | 0,000 |
| Ideální varianta          | 0,113 | 0,089 | 0,122 | 0,121 |
| Bazální varianta          | 0,019 | 0,000 | 0,014 | 0,000 |

| Oddělení                  | $d_i^+$ | $d_i^-$ | $c_i$ | Výsledné pořadí |
|---------------------------|---------|---------|-------|-----------------|
| Stanice resuscitační péče | 0,036   | 0,185   | 0,838 |                 |
| Stanice neurologická JIP  | 0,069   | 0,160   | 0,697 | 7               |
| Stanice JIP1              | 0,046   | 0,185   | 0,801 | $\overline{2}$  |
| Stanice JIP2              | 0,075   | 0,180   | 0,706 | 5               |
| JIP Interní kliniky       | 0,065   | 0,173   | 0,727 | 4               |
| <b>ICU A</b>              | 0,076   | 0,178   | 0,700 | 6               |
| <b>ICU B</b>              | 0,066   | 0,182   | 0,733 | 3               |
| Ambulance CT              | 0,208   | 0,000   | 0,000 | 9               |
| Magnetická rezonance      | 0.204   | 0,007   | 0.034 | 8               |

Tabulka 6.5: Výsledné hodnoty a pořadí oddělení metodou ${\rm TOPSIS}.$ 

## Příloha B: Tabulky FMEA Příloha B: Tabulky FMEA

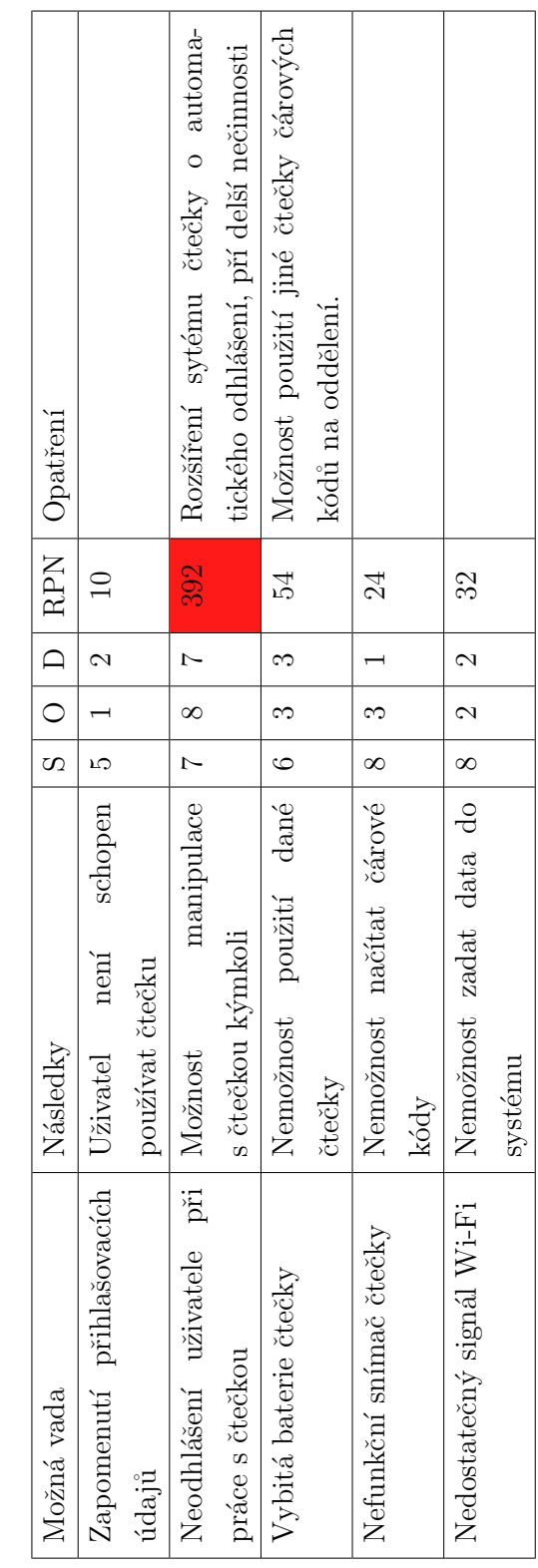

Tabulka 6.6: FMEA – současný stav – tabulka 1 Tabulka 6.6: FMEA – současný stav – tabulka 1

| Možná vada                 | Následky                                |          |            |                 | $S \mid O \mid D \mid RPN \mid$ Opatření |
|----------------------------|-----------------------------------------|----------|------------|-----------------|------------------------------------------|
| Výpadek serveru            | Ctečkou nelze použít k za-   9   1      |          |            |                 |                                          |
|                            | znamenávání                             |          |            |                 |                                          |
| Neznámý čárový kód         | Nelze načíst ani zaznamenat   7   3   1 |          |            | $\overline{21}$ |                                          |
| Nečitelný čárový kód paci- | pacienta nelze nasnímat z   7           |          | $1 \mid 1$ |                 |                                          |
| enta                       | náramku                                 |          |            |                 |                                          |
| Chybějící čárový kód paci- | Pacient nelze nasnímat                  | $\infty$ |            |                 |                                          |
| enta                       |                                         |          |            |                 |                                          |

Tabulka 6.7: FMEA – současný stav – tabulka 2 Tabulka 6.7: FMEA – současný stav – tabulka 2

Tabulka 6.8: FMEA – návrh Tabulka  $6.8:$  FMEA – návrh

| Možná vada                | Následky                                                         |                |                     |                          |         | $S \mid O \mid D \mid RPN \mid$ Opatření |
|---------------------------|------------------------------------------------------------------|----------------|---------------------|--------------------------|---------|------------------------------------------|
| Načtení nesprávného ZP    | Chybné zapsání ZP k paci- $ 4 8 $                                |                |                     | $-$                      | 96      | Možnost kontroly v systému staniční      |
|                           | entovi                                                           |                |                     |                          |         | sestrou                                  |
| Opomenutí zápisu ZP       | Chybějící záznam o použití   5                                   |                | $\frac{8}{1}$       | $\frac{1}{3}$            | 120     | Možnost kontroly v systému staniční      |
|                           | $\mathbb{Z}\mathrm{P}$ v dokumentaci                             |                |                     |                          |         | sestrou                                  |
| Neodhlášení uživatele při | Možnost zápisu kýmkoliv                                          | $\overline{z}$ | $\overline{\Omega}$ | $\overline{\mathcal{L}}$ | $^{28}$ |                                          |
| práce s čtečkou           |                                                                  |                |                     |                          |         |                                          |
| Nečitelný čárový od zdra- | prostředek $\begin{bmatrix} 6 & 2 \end{bmatrix}$<br>Zdravotnicky |                |                     | $\overline{\Omega}$      | $^{24}$ |                                          |
| votnického prostředku     | nelze načíst                                                     |                |                     |                          |         |                                          |
| Chybějící čárový kód na   | prostředek   8   1  <br>Zdravotnický                             |                |                     | $\overline{a}$           |         |                                          |
| zdravotnickém prostředku  | nelze načíst                                                     |                |                     |                          |         |                                          |